UNIVERSIDADE TECNOLÓGICA FEDERAL DO PARANÁ DEPARTAMENTO ACADÊMICO DE ELÉTRICA CURSO DE ENGENHARIA ELÉTRICA

FELIPE LUZA

**ESTUDO DE VIABILIDADE E PROJETO DE UM SISTEMA DE CONTROLE DE CARGA DE UM ELEVADOR DE GRÃOS** 

TRABALHO DE CONCLUSÃO DE CURSO

PATO BRANCO

2018

FELIPE LUZA

# **ESTUDO DE VIABILIDADE E PROJETO DE UM SISTEMA DE CONTROLE DE CARGA DE UM ELEVADOR DE GRÃOS**

Trabalho de Conclusão de Curso de graduação, apresentado à disciplina de Trabalho de Conclusão de Curso 2, do Curso de Engenharia Elétrica da Coordenação de Engenharia Elétrica - CO-ELT - da Universidade Tecnológica Federal do Paraná - UTFPR, Câmpus Pato Branco, como requisito parcial para obtenção do título de Engenheiro Eletricista.

Orientador: Prof. Dr. Kleiton de Morais Sousa

PATO BRANCO

2018

# **TERMO DE APROVAC¸ AO˜**

O Trabalho de Conclusao de Curso intitulado ˜ **ESTUDO DE VIABILIDADE E PROJETO DE UM SISTEMA DE CONTROLE DE CARGA DE UM ELEVADOR DE GRAOS ˜** do academico ˆ **Felipe Luza** foi considerado **APROVADO** de acordo com a ata da banca examinadora **N** ◦ **201** de **2018**.

Fizeram parte da banca examinadora os professores:

**Prof. Dr. Kleiton de Morais Sousa**

**Prof. Dr. Cesar Rafael Claure Torrico**

**Eng. Luan Ruaro Marcante**

A Ata de Defesa assinada encontra-se na Coordenação do Curso de **Engenharia Eletrica ´**

Dedico este trabalho primeiramente à Deus, por ser sempre presente em minha vida, autor do meu destino, meu guia. Aos meus pais Névio Luza e Tânia Luza e à minha irmã Camile Luza.

## **AGRADECIMENTOS**

Aos professores do curso de Engenharia Elétrica da Universidade Tecnológica Federal do Paraná, por todos os ensinamentos adquiridos durante todo o percurso até aqui, especialmente à pessoa do professor Jorge Luis Roel Ortiz, que acreditou no meu potencial, em um momento que eu estava pensando em desistir, e me motivou a continuar lutando.

Ao meu orientador Kleiton De Morais Sousa pelo suporte e tempo dedicado para o desenvolvimento deste trabalho.

A empresa Patoeste Eletro Instaladora LTDA, pela confiança e credibilidade para o desenvolvimento deste trabalho.

### **RESUMO**

Através deste trabalho serão mostrados os passos utilizados para desenvolver uma solução baseada em automação industrial, para solucionar o problema de desarme por sobrecarga de elevadores de grãos, do tipo elevadores de caneca, equipamentos esses que são muito comuns nas indústrias de beneficiamento, ou recebimento de grãos.

O trabalho aborda o problema de desligamento de elevadores por sobrecarga, existente em uma indústria do tipo unidade de beneficiamento de sementes. Analisa a estrutura de automação industrial atual instalada, e mostra as estratégias utilizadas para desenvolver a solucão para solucionar o problema.

Os métodos utilizados para o desenvolvimento da solução foram análises prévias, das necessidades específicas que deveriam ser atendidas seguido de um estudo da teoria de controladores, e equipamentos de automação industrial disponíveis no mercado, de modo a encontrar uma solução viável.

Definidos os equipamentos necessários para o funcionamento do novo sistema, o mesmo foi montado em um laboratório, assim foi possível testar todos os subsistemas que o compõem.

O sistema principal é composto por um subsistema de controle de abertura de um cilindro pneumático, e um subsistema de controle de corrente de um motor de indução trifásico. Todo o monitoramento e operação do sistema principal se fez por meio de uma interface homem máquina.

Todos os testes efetuados em laboratório forneceram resultados satisfatórios, no subsistema de controle de abertura do cilindro pneumatico. A resposta seguiu a ´ referência com o erro dentro da tolerância permitida. Também no subsistema de controle de corrente do motor, os ensaios mostraram que a resposta é condizente com o que se esperava.

**Palavras-chave**: Automação Industrial, Sistemas de controle, Supervisório.

## **ABSTRACT**

Through this paper will be showed the steps used to develop a solution based on industrial automation, to solve the problem with disarm by overload in grain elevators, type mug elevators, equipment which are very common in processing or receiving grain industries.

The paper approaches the problem with the disconnection of elevators by overload, in an industry type processing grains. It analyzes the present industrial automation structure installed, and shows the strategies used to develop the solution to solve the problem.

The methods used on the developing of the solution were previous analyzes of the specific needs that should be attended followed by the controller theory study, and industrial automation equipment available on the market, in order to find a viable solution.

Defined the required equipment to the new system operation, it was assembled in a laboratory, that way it was possible to test all the subsystems which compounded it.

The main system is compounded by an opening control of a pneumatic cylinder subsystem, and a current control of a three-phase induction engine subsystem. All the monitoring and the operation of the main system were done by an interface man machine.

All the tests performed in laboratory provided satisfactory results, in the opening control of a pneumatic cylinder subsystem. The answer followed the reference with the error in the allowed tolerance. Also in the current control of the engine subsystem, the trials showed that the answer matches with what was expected.

**Keywords**: Industrial Automation, Control Systems, Supervisory.

# **LISTA DE FIGURAS**

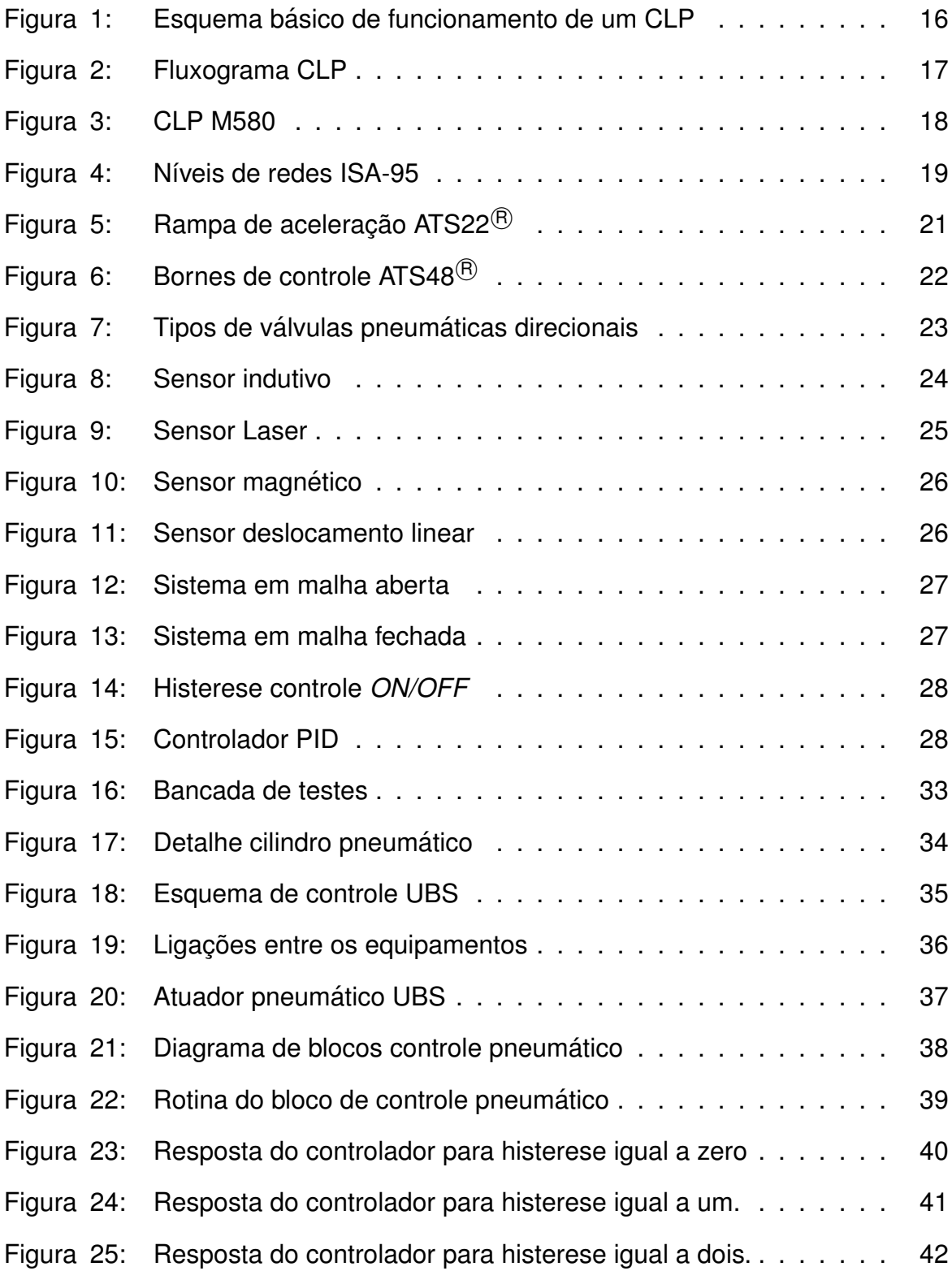

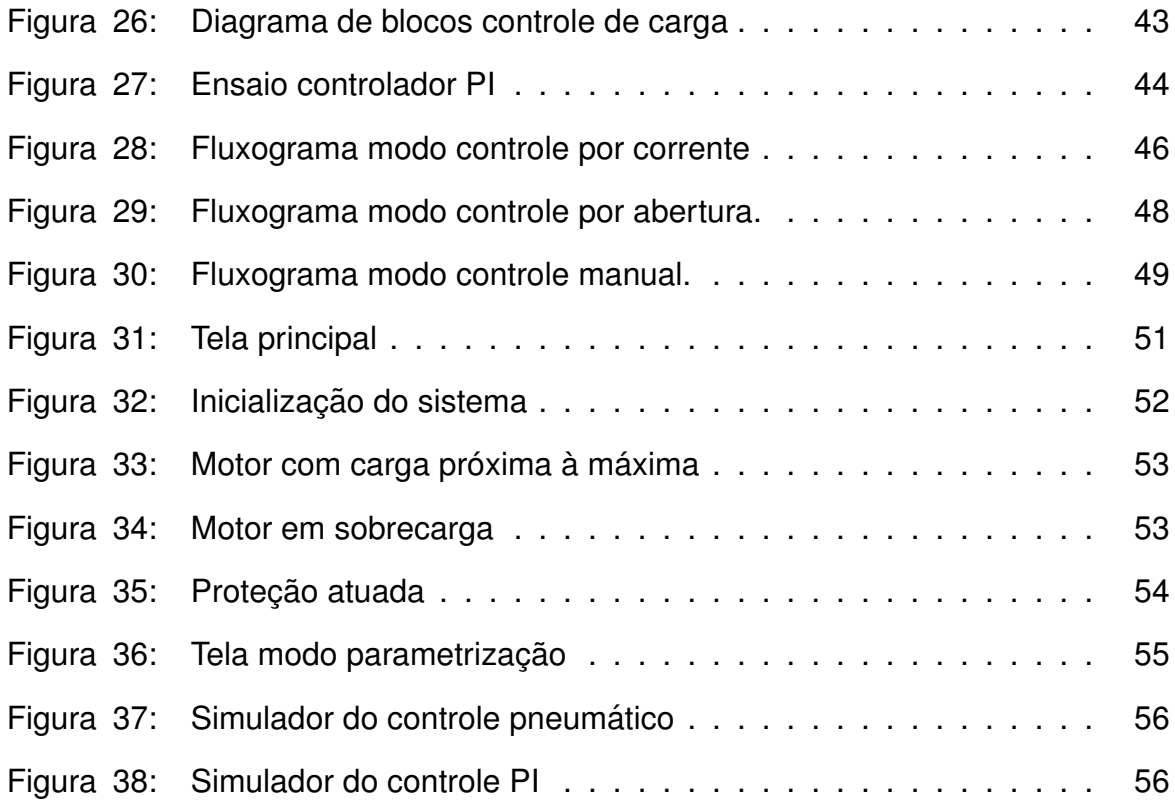

# **LISTA DE TABELAS**

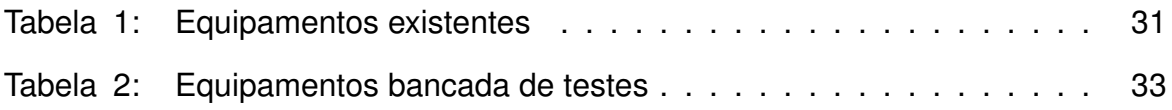

# **LISTA DE SIGLAS E ABREVIATURAS**

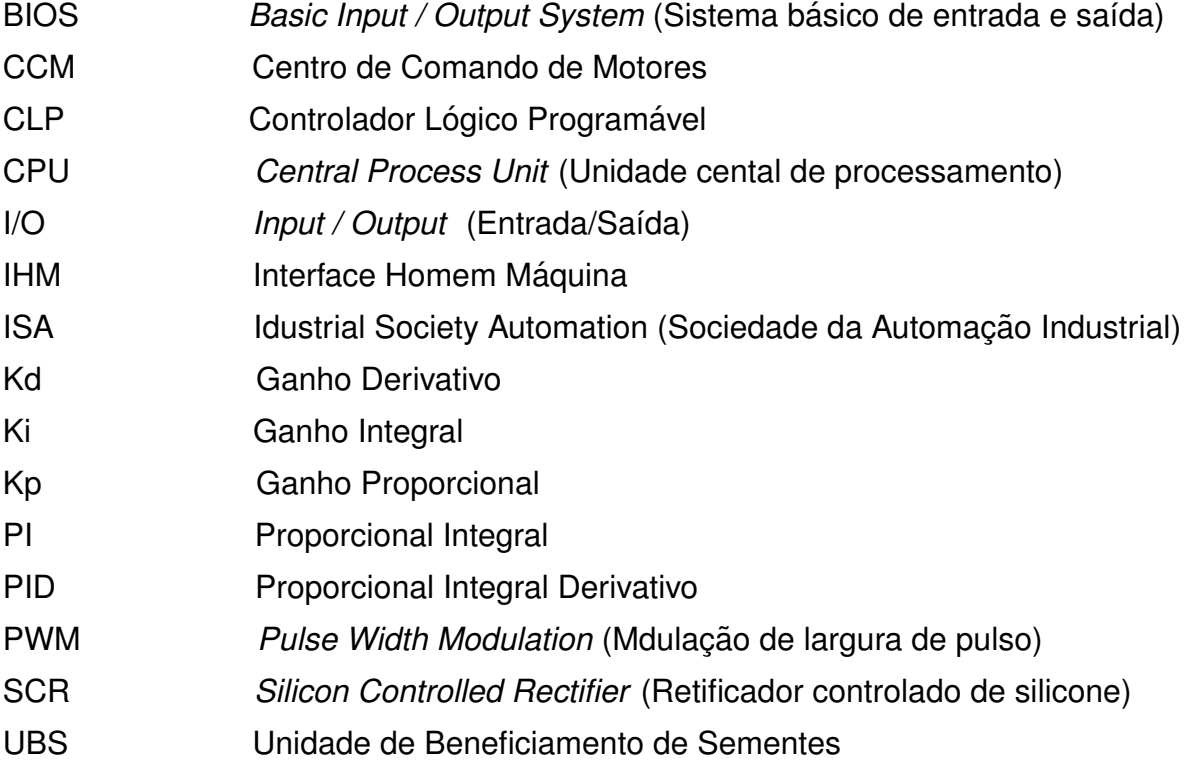

# **SUMARIO ´**

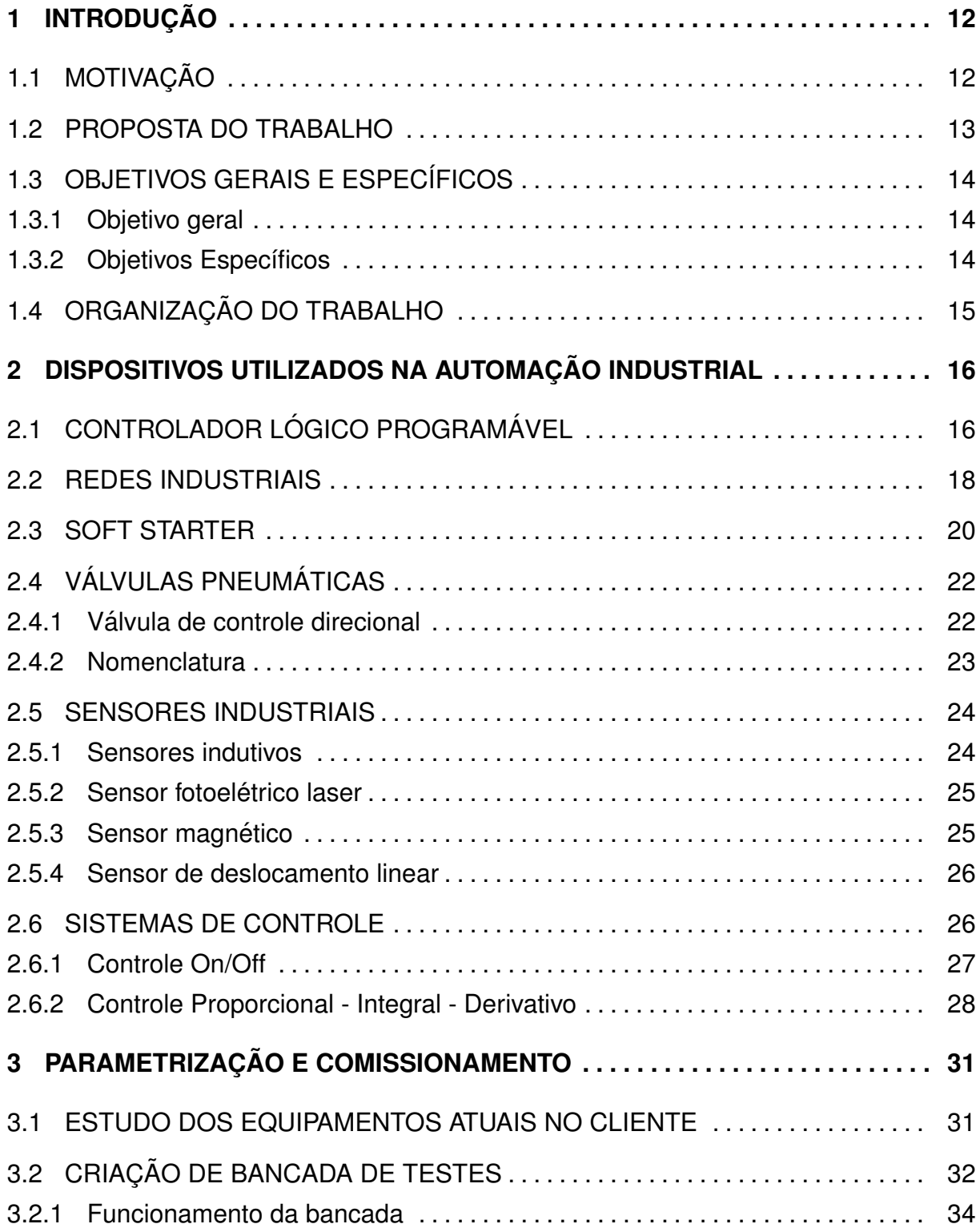

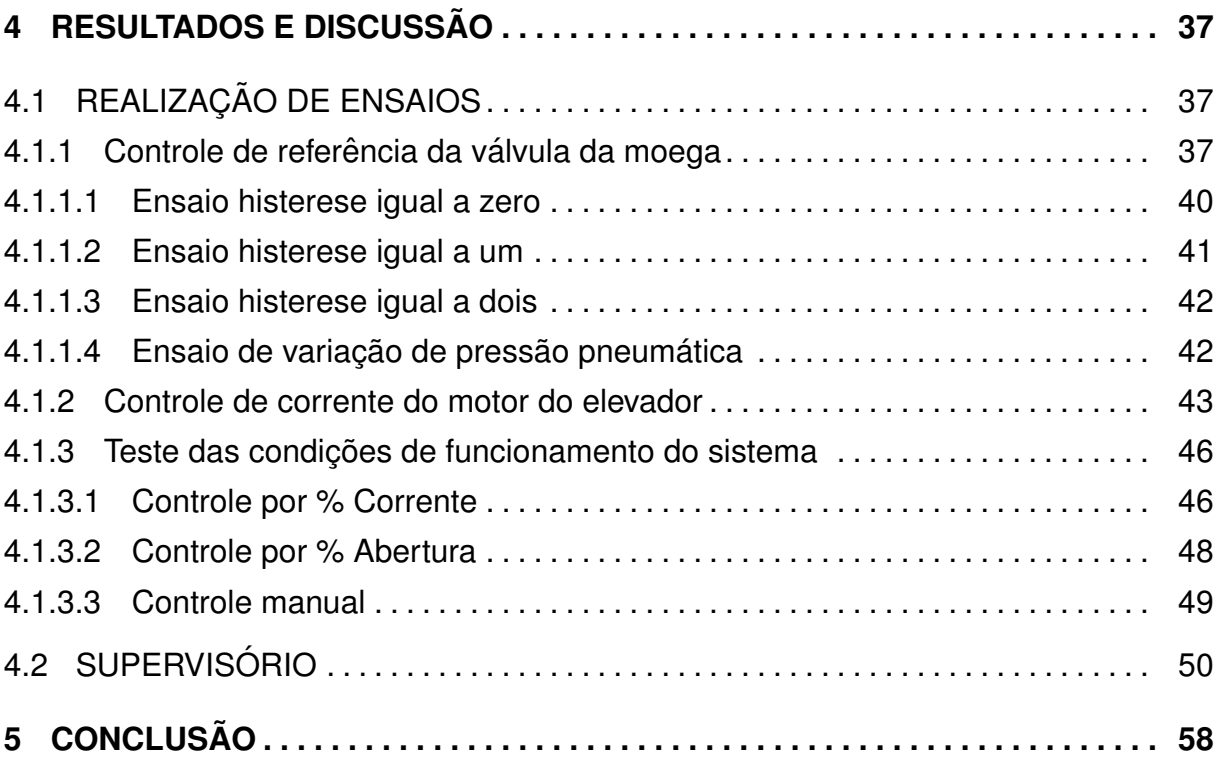

# <span id="page-13-0"></span>**1 INTRODUÇÃO**

Atualmente, observa-se uma constante preocupação em simplificar processos, através de mecanismos eficazes para maximizar a produção, facilitar a mão de obra, utilizando-se de técnicas, *softwares*, ou equipamentos específicos em uma determinada máquina ou processo industrial.

Com o avanço da produção industrial em grande escala, criou-se a necessidade da Automação Industrial, cuja função é operar sistemas com grande complexidade, reduzindo a interferência humana durante a operação, com menor consumo de energia e matérias primas, diminuindo a emissão de resíduos que possam agredir o meio ambiente, além de garantir maior produtividade à industrialização, pois o sistema só é desligado para manutenção.

A automação industrial de um sistema é um procedimento mediante o qual as tarefas de produção que são realizadas por operadores humanos são transferidas a um conjunto de elementos tecnológicos levando-se em consideração possíveis eventualidades que possam ocorrer mantendo sempre a segurança e a qualidade ([SIL-](#page-61-0)[VEIRA](#page-61-0), [2017\)](#page-61-0).

Neste trabalho apresentamos um Estudo de Viabilidade e Projeto de um Sistema de Controle de Carga de um Elevador de Grãos, inovando um projeto já existente, atendendo a necessidade e demanda apresentada pelo cliente. Os meios e técnicas utilizados nessa proposta, estão ricamente descritos.

## <span id="page-13-1"></span>1.1 MOTIVACÃO

Em plantas industriais que trabalham com transporte de produtos a granel, e utilizam diversos equipamentos diferentes para que o produto vá de um ponto A até um ponto B, como é o caso da indústria em estudo, se faz necessário um sistema de desligamento em cascata, para que se caso algum problema ocorra em um dos equipamentos do processo, todos os outros equipamentos à montante, devem ser desligados de modo a evitar o transbordo de produto.

Nas indústrias que trabalham com grãos, a maior causa de desligamentos de máquinas ocorrem nos elevadores de grãos. O desligamento costumeiramente está relacionado com o acionamento da proteção de sobrecarga de seu motor. Quando um elevador desliga, todos os equipamentos que o abastecem são imediatamente desligados, inclusive outros elevadores.

Ao ser desligado o elevador, o conjugado mecânico que traciona suas conchas desaparece, assim se ocorrer uma falha quando em pleno transporte, o elevador irá estar com suas conchas carregadas com grãos e com isso podem acontecer dois problemas, o primeiro deles é de o elevador não ter trava de protecão contra inversão de giro e assim, irá permitir que a esteira que move as conchas gire para o sentido contrário até que todos os grãos que estão carregados, sejam despejados no pé do elevador, ocasionando assim um transbordo de grãos. Já se o elevador possuir um sistema de trava contra inversão de sentido de giro, e o elevador pare carregado, sua inércia para uma posterior partida será muito grande, dependendo do tamanho do equipamento e não ser possível religar sem antes descarregá-lo.

Sendo assim, a motivação principal deste trabalho é desenvolver um sistema que evite a sobrecarga desses equipamentos, atuando nas válvulas que determinam o fluxo de grãos que irá fluir por todos os equipamentos de cada linha de transporte.

#### <span id="page-14-0"></span>1.2 PROPOSTA DO TRABALHO

Neste trabalho será proposto um sistema baseado em automação industrial para monitoramento e controle da corrente elétrica de motores de inducão trifásicos, que equipam elevadores de grãos, do tipo elevador de caneca, de modo a evitar desligamentos não previstos por motivo de sobrecarga, ajustando o fluxo de grãos que entram no elevador.

O sistema principal, será composto por dois controladores, um responsável por garantir a abertura precisa do atuador pneumatico, e um segundo controlador que ´ irá efetivamente gerar um sinal de controle para o atuador pneumático.

Para ajustar o fluxo de grãos que irá ser elevado pelo elevador, será utilizado um sistema de cilindro pneumático acoplado a uma válvula proporcional. Será implementado um controlador do tipo ON/OFF na válvula pneumática que aciona o cilindro pneumático de modo a garantir que a abertura da válvula obedeça uma referência determinada

O controle do motor do elevador irá mensurar a corrente de uma das fases do motor, e irá ser do tipo Proporcional Integral.

Além do desenvolvimento dos dois controladores, o trabalho também irá desenvolver uma Interface Homem Máquina (IHM), de modo a tornar mais intuitiva a operação do sistema. Também foram implementados modos de controle e sistemas de segurança para tornar o funcionamento do elevador mais robusto, esses tópicos estão listados abaixo:

- Três modos de controle (% Carga, % Abertura, Manual);
- Detecção de sobrecarga no motor do elevador;
- Detecção de moega vazia;
- Condição de abertura inicial da válvula;

## <span id="page-15-0"></span>1.3 OBJETIVOS GERAIS E ESPECÍFICOS

<span id="page-15-1"></span>1.3.1 OBJETIVO GERAL

Realizar estudo de viabilidade de instalação de um sistema de controle da carga de um elevador de grãos que possa ser integrado com o sistema de automação já existente.

## <span id="page-15-2"></span>1.3.2 OBJETIVOS ESPECÍFICOS

- Determinar os equipamentos que deverão ser adquiridos ou reconfigurados.
- Desenvolver uma plataforma para testes em laboratório do sistema de controle.
- Desenvolver um sistema de controle para o atuador pneumático da válvula de saída da moega.
- Desenvolver um sistema de controle para a corrente do motor do elevador.
- Criação de uma interface visual para utilização dos controles ou comissionamento.
- Programar controlador lógico.
- Elaborar orçamento para implantação de uma unidade do sistema para testes na indústria.

# <span id="page-16-0"></span>1.4 ORGANIZAÇÃO DO TRABALHO

O texto foi organizado visando melhor compreensão das etapas necessárias para o desenvolvimento da solução apresentada.

- Capítulo 2: Aborda as características e aspectos de funcionamento dos diversos equipamentos e componentes utilizados;
- Capítulo 3: Explica os passos tomados durante o desenvolvimento do trabalho;
- Capítulo 4: Apresenta e discute os resultados obtidos;
- Capítulo 5: Conclusões do trabalho;

# <span id="page-17-1"></span>**2 DISPOSITIVOS UTILIZADOS NA AUTOMAC¸ AO INDUSTRIAL ˜**

Este capítulo é dedicado a falar sobre todos os componentes utilizados no sistema de automação da UBS que foram primordiais para o desenvolvimento do trabalho proposto, como controladores lógicos programáveis; Redes de comunicação; Válvulas pneumáticas direcionais; Sensores de deslocamento; Tipos de controladores utilizados. Todos esses tópicos serão tratados ao longo do capítulo.

# <span id="page-17-2"></span>2.1 CONTROLADOR LÓGICO PROGRAMÁVEL

Os CLP's surgiram na indústria como alternativa para a substituição dos comandos que utilizavam a lógica de relés. Sua grande proposta é o fato de poder ser facilmente reprogramado para alteração da lógica de seu funcionamento sem a necessidade de alterações elétricas em painéis e também seu tamanho reduzido.

O CLP pode ser representado basicamente por 3 partes: Os módulos de entrada, unidade central de processamento, do inglês *Central Process Unit (CPU)*, e módulos de saída. Figura [1.](#page-17-0)

<span id="page-17-0"></span>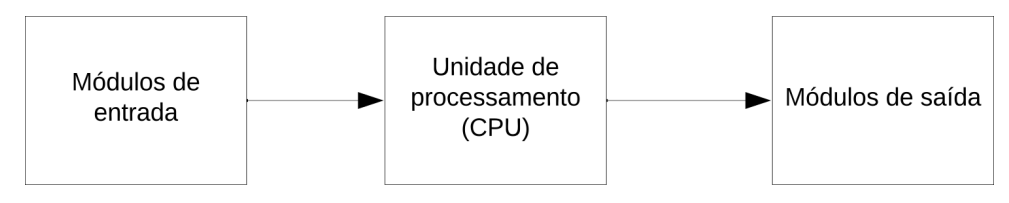

**Figura 1: Esquema básico do funcionamento de um CLP. Fonte: Adaptado de https://goo.gl/6ahMUV p.16.**

Durante o seu funcionamento o CLP realiza uma sequência de operações denominada de ciclo de varredura. Quando o CLP é iniciado um programa semelhante a BIOS de um computador faz a verificação geral dos componentes de *hardware*, verificando se tudo está funcionando perfeitamente, e se existe um programa de usuário salvo na memória. A este processo é dado o nome de inicialização. Se tudo estiver em ordem a CPU começa então executar o programa do usuário, e então começa um ciclo repetitivo chamado de ciclo de varredura que consiste em verificar o estado das entradas, armazenar esta leitura na memória interna, fazer a comparação desta imagem com o programa do usuário e então atualizar as saídas de acordo com os

<span id="page-18-0"></span>resultados das operações lógicas do programa do usuário ([WEG](#page-61-1), [2012\)](#page-61-1).

O fluxograma da Figura [2](#page-18-0) representa melhor do ciclo de trabalho do CLP.

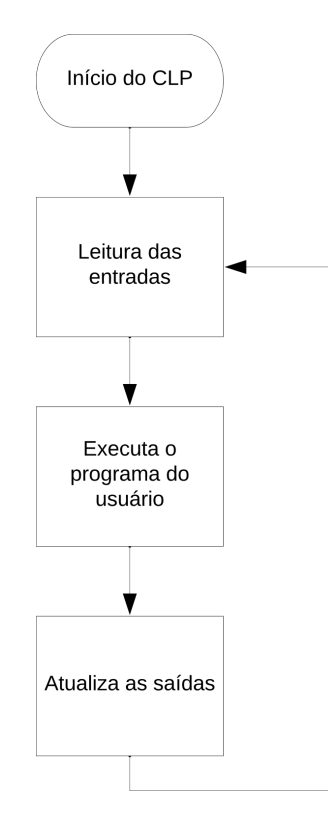

**Figura 2: Fluxograma de trabalho do CLP. Fonte: Adaptado de [WEG](#page-61-1) p.9.**

A maioria dos CLP's encontrados no mercado são modulares, portanto são facilmente dimensionados para uma aplicação específica e além disso são facilmente adaptados para uma ampliação em suas entradas e saídas. Na Figura [3](#page-19-0) está um CLP com cartões para várias aplicações.

Para os dispositivos de entrada de um CLP existem diversos modelos sendo que os mais comuns utilizados são cartões de entradas digitais e entradas analógicas, que são os mais utilizados pois para a maioria das aplicações eles recebem sinais digitais de sensores indutivos, magnéticos e capacitivos ou finais de curso, que são no formato digital, e os analógicos recebem sinais de sensores de distância, deslocamento, temperatura, e até sinais de referência de velocidade de outros dispositivos, como por exemplo, inversores de frequência. O mesmo se aplica para os dispositivos de saída.

Existem também dispositivos de entrada e saí da que trabalham com sinais pulsados, como PWM ou trem de pulso, esses porém são utilizados para aplicações mais específicas, como por exemplo controle de posição utilizando servo motores, ou para controles *ON/OFF*, PID, e similares ([ELECTRIC](#page-61-2), [2017b\)](#page-61-2).

Além de cartões de entrada e saída, como são chamados os dispositivos citados acima, o CLP pode se comunicar com outros equipamentos com a utilização de protocolos de rede industrial como *EthernetIP*®, *PROFBUS*®, *MODBUS-TCP*®, MODBUS-RTU<sup>®</sup>, CANOPEN<sup>®</sup>.

<span id="page-19-0"></span>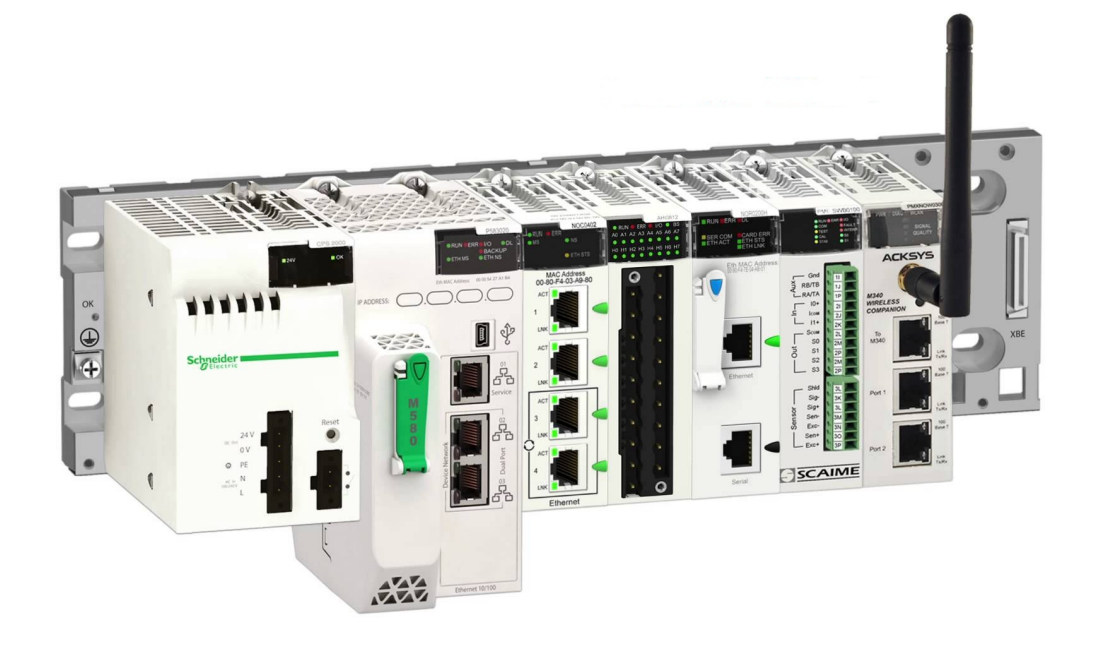

Figura 3: CLP M580<sup>(B)</sup> da *Schneider Electric* com cartões de entrada, saída e  $comunicação.$ **Fonte: https://goo.gl/5EWaiq.**

## <span id="page-19-1"></span>2.2 REDES INDUSTRIAIS

As redes industriais surgiram da necessidade de trocar diversas informações simultaneamente entre o CLP e todos os dispositivos controlados por ele, e também entre outros CLP's e sistemas de supervisão de maneira mais rápida e robusta.

Com as redes industriais é possível com apenas um cabo transmitir e receber informações entre uma grande quantidade de equipamentos. Esta quantidade é definida pelo tipo de protocolo de comunicação e meio físico utilizado, e o nível de rede da aplicação. A norma utilizada para determinar os níveis nas redes industriais é a *Idustrial Society Automation* - 95 (ISA-95). Figura [4.](#page-20-0)

<span id="page-20-0"></span>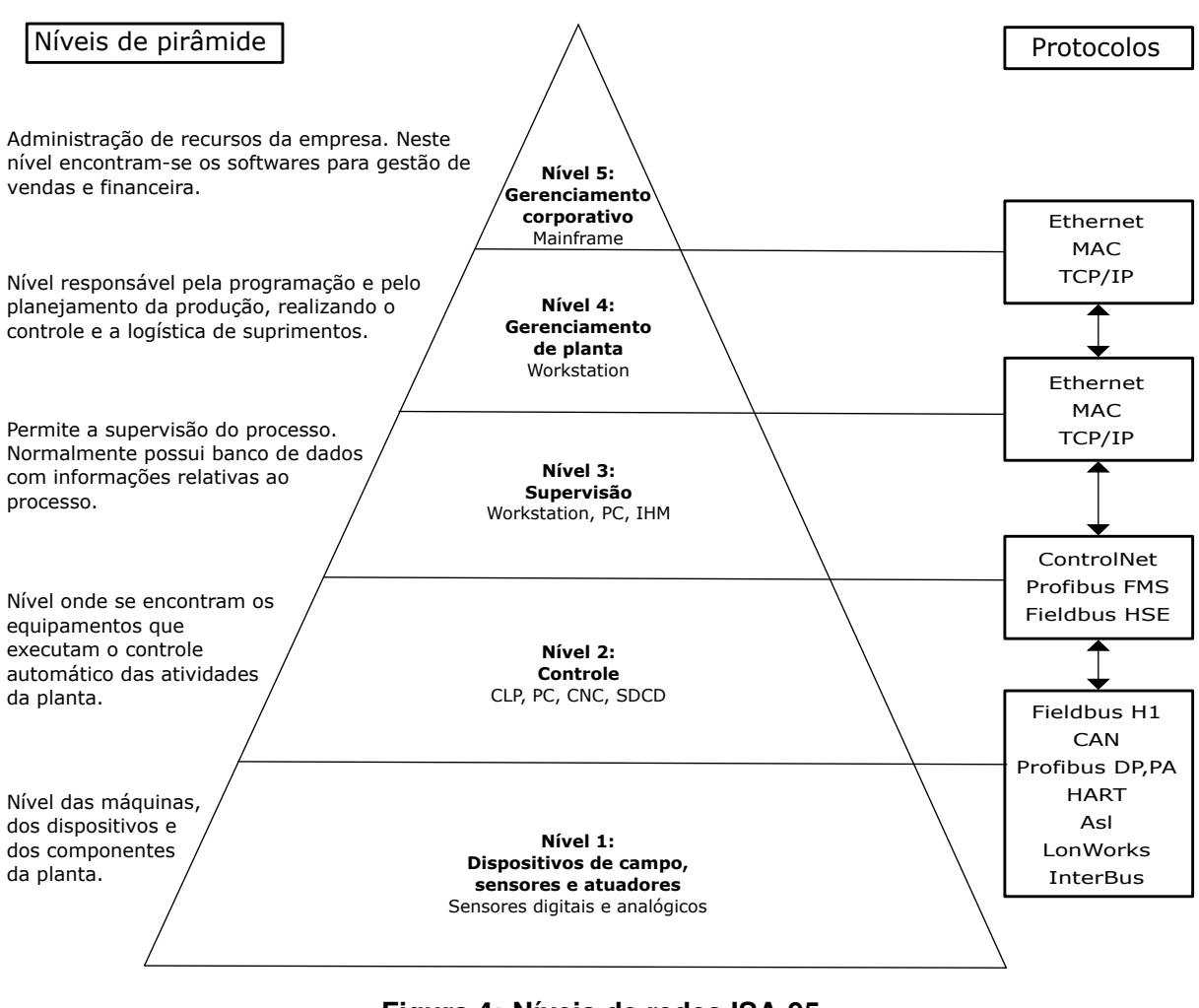

**Figura 4: Níveis de redes ISA-95 Fonte: https://goo.gl/djWJjr**

A primeira camada apresenta as redes industriais no nível de bit, que são utilizadas para interligar componentes discretos, como sensores, botões, fins de curso, indicadores luminosos e alguns atuadores.

A segunda camada apresenta as redes no nível de dispositivo, onde é possível a interligação de dispositivos como CLP's, remotas, inversores de frequência, etc. É nessa camada que é efetuado o controle do processo.

A terceira camada como o nome já diz é a camada supervisão, neste nível nos temos soluções para realizar a supervisão do processo industrial. Existem diversas formas de supervisionar o que está acontecendo no campo, como também fazer o controle remoto. Uma outra função realizada nesta camada é de bancos de dados, onde é feito o armazenamento das informações de processo, para uma análise futura do comportamento da malha de controle.

O nível 4 é responsável pelo planejamento, controle e logística dos suprimentos. Para realizar a gestão dos suprimentos, são usadas ferramentas de gerenciamento que utilizam como base o banco de dados e relatórios gerados no nível 03, utilizando os sistemas de supervisão.

Ultimo nível da pirâmide da automação industrial sai do âmbito de produção e controle de processos e vai para o âmbito corporativo, focado na área de vendas e gestão dos recursos. Essas informações tem como intuito gerar melhores resultados financeiros para a empresa ([ANDRADE](#page-61-3), [2018\)](#page-61-3).

### <span id="page-21-0"></span>2.3 SOFT STARTER

A *Soft Starter* é um dispositivo eletrônico composto por pontes de tiristores do tipo *Silicon Controlled Rectifier* (SCR) acionadas por um circuito eletronico, com a ˆ finalidade de controlar a tensão de partida do motor, bem como sua desenergização, fazendo assim, com que os processos de energização e desenergização do motor sejam suavizados. A *Soft Starter* pode substituir os tradicionais modos de ligação estrela-triangulo, chave compensadora e partida direta ([ANDRADE](#page-61-4), [2017\)](#page-61-4).

Além de possuir a vantagem do controle da corrente durante a partida, a chave eletrônica apresenta, também, a vantagem de não possuir partes móveis ou que gerem arco elétrico, como nas chaves eletro-mecânicas. Este é um dos pontos fortes das chaves eletrônicas, pois sua vida útil é mais longa. Ainda, como um recurso adicional, a *Soft Starter* apresenta a possibilidade de efetuar a desaceleração suave para cargas de baixa inércia ([WEG](#page-62-0), [2014\)](#page-62-0)

Por ser um equipamento que é controlado eletronicamente, alguns outros tipos de controle são encontrados no mesmo equipamento, sendo alguns deles:

- Controle do tempo de aceleração e desaceleração do motor;
- Limitação de corrente;
- Conjugado de partida;
- Frenagem por corrente contínua;
- Proteção do acionamento por sobrecarga;
- Protecão do motor contra sobreaquecimento;
- Detecção de desequilíbrio ou falta de fase do motor.

Os parâmetros principais a serem programados para as aplicações mais usuais são, Tensão Inicial, Rampa de aceleração. Podendo haver muitos outros mais, de acordo com o fabricante e modelo do equipamento utilizado. A Figura [5](#page-22-0) mostra o gráfico de aceleração durante a partida, nesse gráfico é possível entender a utilização dos parâmetros citados anteriormente, onde Tensão inicial está definida como 30% da tensão nominal, e o parâmetro Rampa de aceleração pode ser definido no intervalo entre 1-60 segundos.

<span id="page-22-0"></span>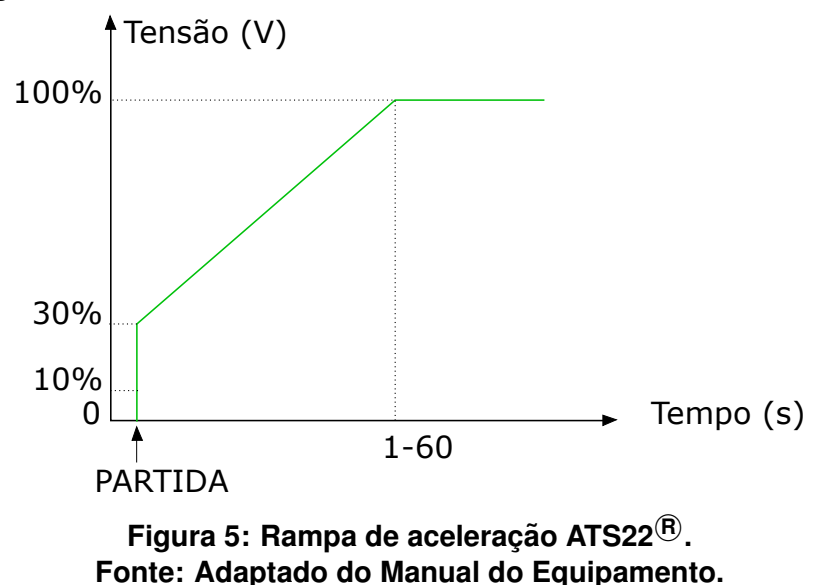

As *Soft Starters* mais modernas possuem terminais de entradas digitais, entradas analógicas e saídas também digitais e analógicas, possibilitando assim o acionamento e monitoramento dos seus parâmetros remotamente. Também é encontrado no mercado Soft Startes com protocolos de comunicação integrados como por exemplo as famílias ATS22<sup>®</sup> e ATS48<sup>®</sup> da *Schneider Electric*, Figura [6](#page-23-0) que contam com o protocolo de comunicação *Modbus-RTU*<sup>®</sup>, facilitando ainda mais seu uso em plantas automatizadas.

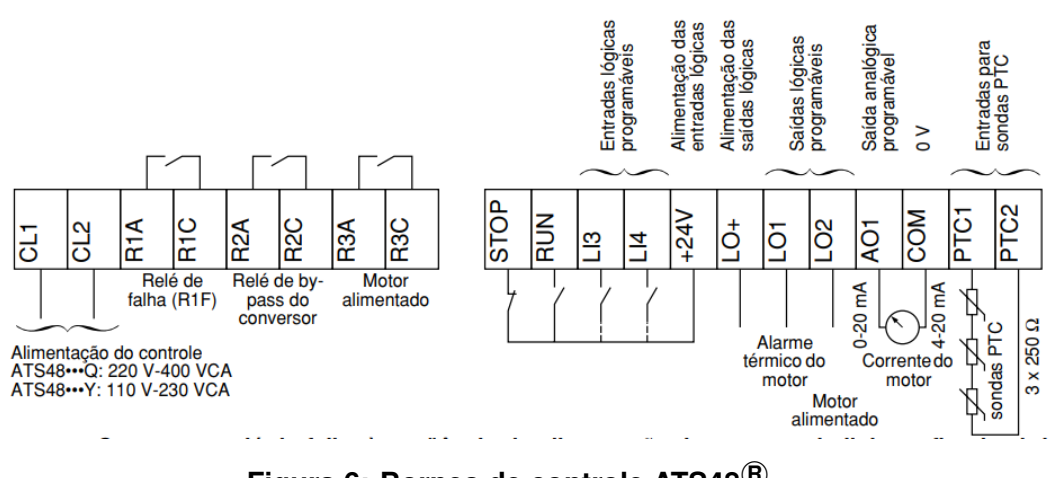

#### <span id="page-23-0"></span>Configuração de fábrica dos bornes de controle:

**Figura 6: Bornes de controle ATS48 <sup>R</sup> . Fonte: Manual do Equipamento.**

# <span id="page-23-1"></span>2.4 VÁLVULAS PNEUMÁTICAS

Em sistemas de automação industrial é comum encontrar transdutores que usam força pneumática para converter sinais elétricos em força mecânica. Para isso são utilizados cilindros pneumáticos que convertem a força pneumática em mecânica para então produzir movimento. Esses cilindros podem se comportar de diferentes maneiras, conforme a necessidade de cada aplicação. Para definir como irá se comportar o cilindro, são utilizadas uma gama de válvulas pneumáticas, que tem como função orientar o fluxo de ar para entrar ou sair do cilindro e são classificadas como:

- Válvula de controle direcional.
- Válvula de bloqueio.
- Válvula de controle de fluxo.
- Válvula de controle de pressão.

# <span id="page-23-2"></span>2.4.1 VÁLVULA DE CONTROLE DIRECIONAL

Sua função é orientar em que direção o fluxo de ar irá fluir para as extremidades do cilindro e como ele deverá se comportar. Essas válvulas são classificadas de acordo com a quantidade de vias existentes e a quantidade de manobras que pode desenvolver, segundo uma nomenclatura definida como quantidade de vias/ quantidade de posições.

#### <span id="page-24-1"></span>2.4.2 NOMENCLATURA

Vias: Quantidade de dutos por onde ocorre fluxo de ar, sendo necessariamente sempre maior que 2, sendo que as mais comuns são 2, 3, 4, e 5 vias, podendo conter até mais. Sua representação se dá com o uso de flechas, que indicam o caminho do fluxo, porém nem sempre o sentido, e também o uso de um símbolo **T** que representa o bloqueio do fluxo de ar.

Posições: Refere-se ao número de posições estáveis que o seu elemento de distribuição interno pode obter. Bem como a quantidade de vias, esse número não pode ser inferior a 2, sendo as mais comuns, 2 e 3, podendo também possuir mais. É representada por um retângulo do qual é dividido em quadrados, sendo que o número de quadrados representa a quantidade de posições que a válvula pode executar conforme o seu acionamento. Figura [7.](#page-24-0)

<span id="page-24-0"></span>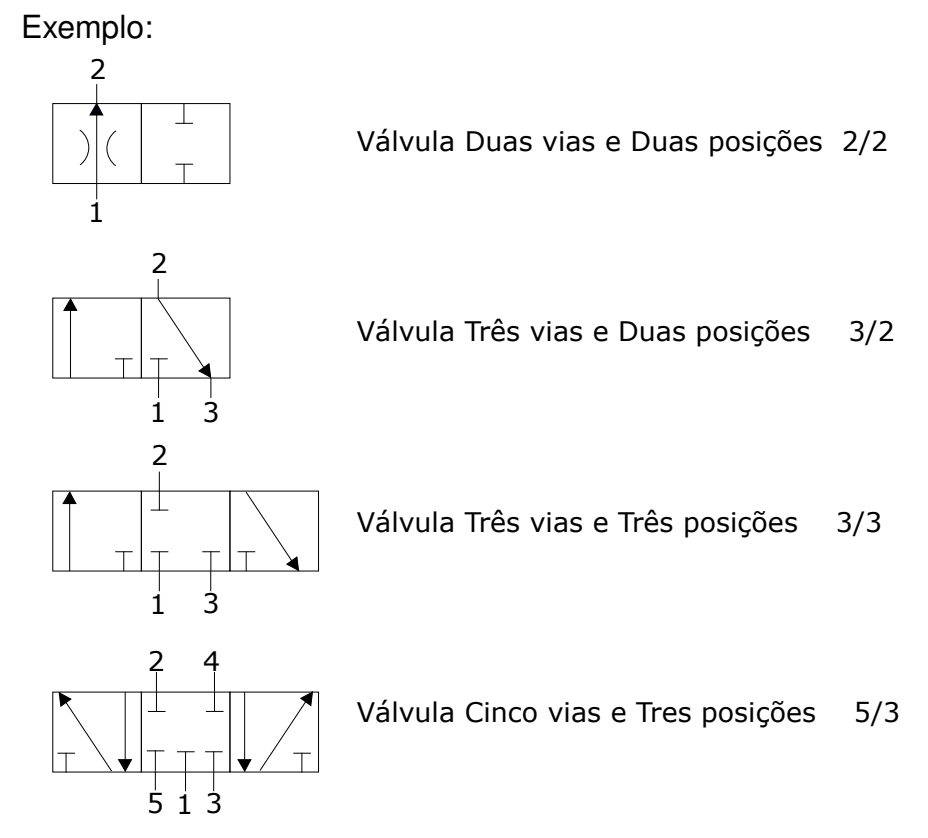

## **Figura 7: Tipos de válvulas pneumáticas direcionais. Fonte: Autoria própria.**

O acionamento dessas válvulas pode ser feito por terminais fim de curso, alavancas mecânicas e também por solenoides, sendo esse último o mais comumente encontrado nos sistemas de automação devido à sua facilidade de instalação.

#### <span id="page-25-1"></span>2.5 SENSORES INDUSTRIAIS

Criados em 1950, os sensores tornaram-se ao longo dos anos peças fundamentais à automação industrial. Estes produtos são responsáveis pela detecção de quaisquer movimentações no ambiente fabril, seja para contagem de material, controle de direção, até nível de fluidos e verificação de material dentro de recipientes ([ENGEREY](#page-61-5), [2017\)](#page-61-5).

Existem sensores para as mais diferentes aplicações. Os tipos de sensores industriais podem ser: Sensores de Pressao, Sensores de Temperatura, Sensores ˜ de Nível, Sensores de Vazão, Sensores de deslocamento e ainda os mais comuns que são do tipo *ON/OFF* que são os Sensores Indutivos, Capacitivos, Fotoelétricos, Magnéticos e Óticos ( [SILVA](#page-61-6), [2010\)](#page-61-6).

Por questões de conveniência, apenas os sensores utilizados no desenvolvimento do projeto serão melhor explicados, sendo eles os sensores do tipo indutivo, fotoelétrico a laser, magnético, e deslocamento linear.

#### <span id="page-25-2"></span>2.5.1 SENSORES INDUTIVOS

<span id="page-25-0"></span>Os sensores indutivos são equipamentos eletrônicos capazes de detectar objetos metalicos (Figur[a8\)](#page-25-0). Surgiram com o objetivo de substituir as tradicionais cha- ´ ves fim de curso. A detecção ocorre sem que haja o contato físico entre o sensor e o objeto metálico, não havendo desgaste e aumentando a vida útil de ambas as partes. O princípio de funcionamento é baseado na geração de um campo eletromagnético de alta frequência, desenvolvido por uma bobina em um núcleo de ferrite e um circuito oscilador ([ENGEREY](#page-61-5), [2017\)](#page-61-5)

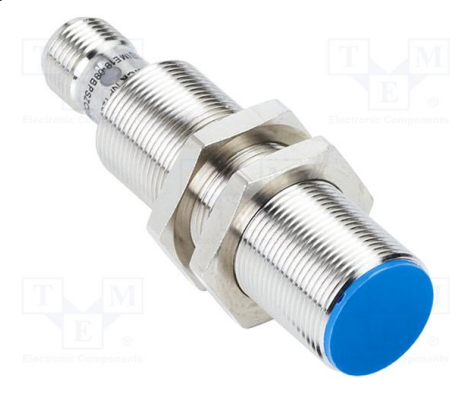

**Figura 8: Sensor indutivo. Fonte: https://goo.gl/LyVwtN.**

## <span id="page-26-1"></span>2.5.2 SENSOR FOTOELÉTRICO LASER

Sensores fotoelétricos usam luz visível ou infravermelha para detectar diferentes tipos de objetos sem contato, independentemente de sua consistência. Ao contrário dos sensores indutivos ou capacitivos, eles possuem distâncias sensoras bem maiores. Figura [9.](#page-26-0)

As suas aplicações mais comuns são controle de posição, contagem, triagem e classificação. Eles são aplicados principalmente na indústria automotiva, construção de máquinas, linhas de montagem, sistemas de armazenamento e transporte.

<span id="page-26-0"></span>Sensores fotoelétricos operam com o princípio de emissão e recepção de luz. Um diodo emite luz que é cortada ou refletida por um objeto e o evento é posteriormente processado ([ENGEREY](#page-61-5), [2017\)](#page-61-5).

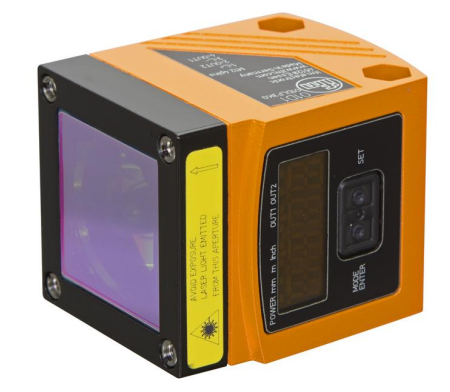

**Figura 9: Sensor laser. Fonte: https://goo.gl/fUEfjc**

# <span id="page-26-2"></span>2.5.3 SENSOR MAGNETICO ´

Estes sensores são ativados por campos magnéticos e são adequados especialmente para detecção de posição do êmbolo em cilindros pneumáticos. Devido ao fato de que campos magnéticos podem penetrar metais não magnetizados, esse tipo de sensor detecta ímãs permanentes instalados no êmbolo dos cilindros pneumáticos através do seu corpo de alumínio (Figura [10\)](#page-27-0).([ENGEREY](#page-61-5), [2017\)](#page-61-5).

<span id="page-27-0"></span>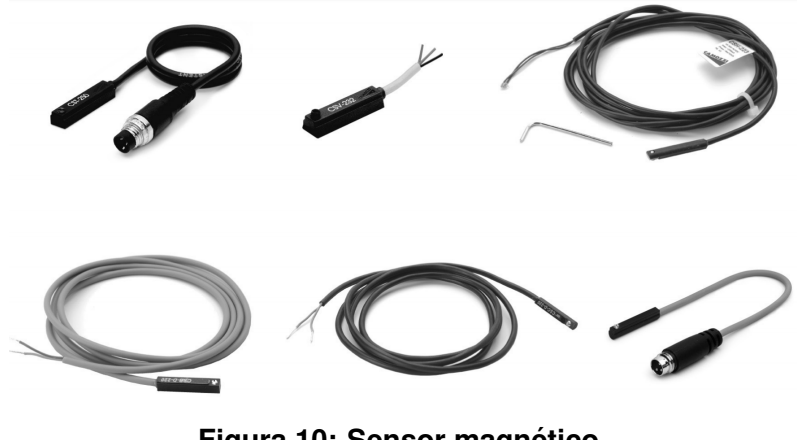

**Figura 10: Sensor magnético. Fonte: https://goo.gl/TWct4x**

# <span id="page-27-2"></span>2.5.4 SENSOR DE DESLOCAMENTO LINEAR

<span id="page-27-1"></span>Também conhecido como Transdutor linear, esse sensor transmite um sinal analógico de acordo com o posicionamento de seu elemento sensor. É possível encontrar diferentes tipos de transdutores lineares para aplicações na indústria, cada um com diferentes princípios de funcionamento: princípio indutivo, magnetostritivo, ou potenciométrico são os mais usuais (Figura [11\)](#page-27-1). ([ENGEREY](#page-61-5), [2017\)](#page-61-5).

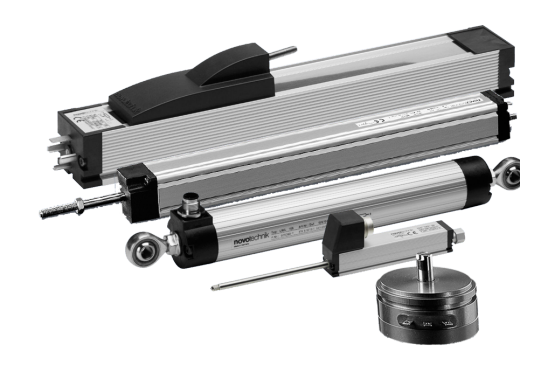

**Figura 11: Sensor deslocamento linear. Fonte: https://goo.gl/XrSCxR.**

## <span id="page-27-3"></span>2.6 SISTEMAS DE CONTROLE

Um sistema de controle consiste em subsistemas e processos (ou plantas) construídos com o objetivo de se obter uma saída desejada com um desempenho desejado, dada uma entrada especificada. ([NISE](#page-61-7), [2012\)](#page-61-7)

Existem dois tipos de sistemas de controle, que são os sistemas de controle

em malha aberta e em malha fechada, com esses dois tipos de sistemas é possível controlar qualquer sistema dinâmico.

O sistema em malha aberta Figura [12](#page-28-0) tem como característica principal a não correção do sinal de saída caso haja uma perturbação na planta. Em outras palavras, quando o controlador é projetado, ele irá sempre obter uma resposta fixa para determinada referência, porém se por algum motivo o sistema sofrer uma perturbação diferente da projetada, a mesma será somada à resposta esperada resultando assim em um valor de saída diferente do esperado.

<span id="page-28-0"></span>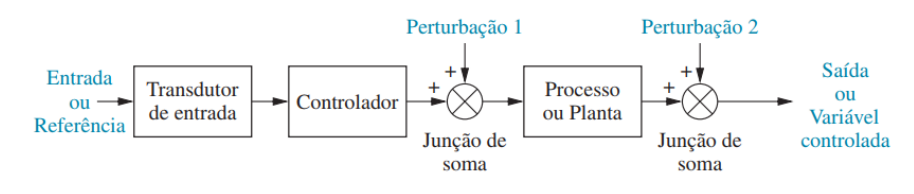

**Figura 12: Sistema em malha aberta. Fonte: ([NISE](#page-61-7), [2012\)](#page-61-7) p.36.**

Já nos sistemas em malha fechada (Figura [13\)](#page-28-1) isso não irá acontecer, pois nesse sistema é realizada a chamada realimentação negativa, que nada mais é do que subtrair do sinal de referência o sinal obtido na saída do sistema, o valor resultante é chamado de erro. Desse modo quando o sinal de saída for diferente do valor de referência, o valor do erro será diferente de zero, e assim o controlador irá compensar, até que o valor zero seja alcançado.

<span id="page-28-1"></span>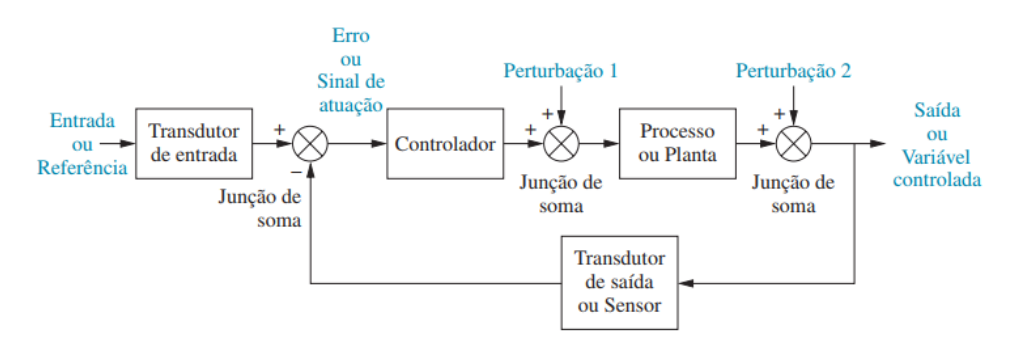

**Figura 13: Sistema em malha fechada. Fonte: ([NISE](#page-61-7), [2012\)](#page-61-7) p.36.**

# <span id="page-28-2"></span>2.6.1 CONTROLE ON/OFF

E a forma de controlador mais simples que existe e consiste em um circuito ´ comparador que compara o sinal de entrada com dois sinais de referência, chamados de limite inferior e superior, (Figura [14\)](#page-29-0). Quando o sinal de entrada fica menor que o limite inferior, a saída do controlador é ativada e o atuador é acionado com sua

potência máxima. Quando o sinal de entrada fica maior que o limite superior, a saída é desligada e o atuador desligado. A diferença entre o limite superior e o inferior é chamada de histerese. Normalmente, a histerese é ajustável de forma tal que a referência fique entre o limite inferior e o superior ([CAMARGO](#page-61-8), [2012\)](#page-61-8).

<span id="page-29-0"></span>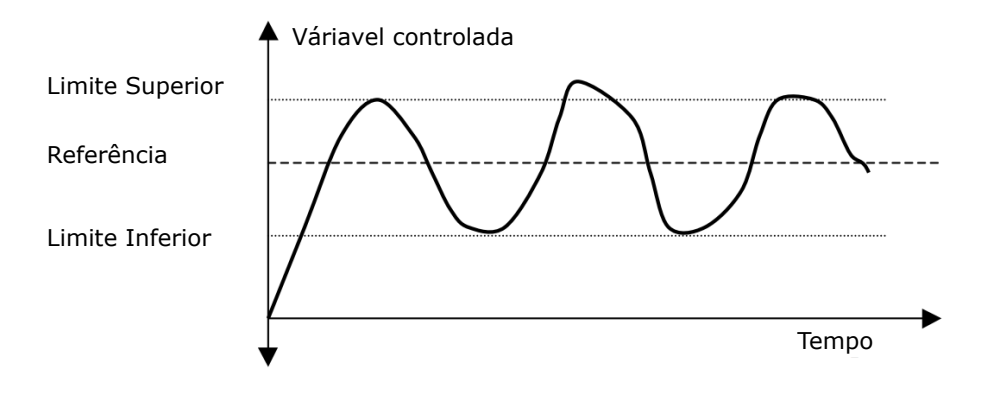

**Figura 14: Histerese controle** *ON/OFF***. Fonte: Adaptado de ([CAMARGO](#page-61-8), [2012\)](#page-61-8) p.7.**

## <span id="page-29-2"></span>2.6.2 CONTROLE PROPORCIONAL - INTEGRAL - DERIVATIVO

O controlador do tipo Proporcional-Integral-Derivativo (PID) é o algoritmo de controle mais usado na industria e tem sido utilizado em todo o mundo para sis- ´ temas de controle industrial. A popularidade de controladores PID pode ser atribuída em parte ao seu desempenho robusto em uma ampla gama de condições de funcionamento e em parte a sua simplicidade funcional, que permite aos engenheiros operá-los de uma forma simples e direta ([INSTRUMENTS](#page-61-9), [2011\)](#page-61-9).

Em um sistema de controle PID o valor da ação de controle é calculado conforme a Figura [15,](#page-29-1) o sinal de controle é um somatório das parcelas proporcional, integral e derivativa. Os coeficientes de cada parcela podem ser calculados para que se obtenha uma resposta transitória de acordo com as necessidades de projeto.

<span id="page-29-1"></span>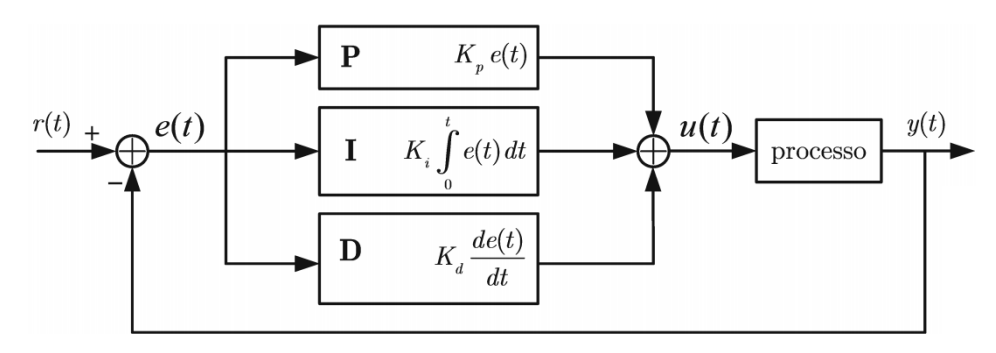

**Figura 15: Controlador PID. Fonte: https://goo.gl/PcCNY8.**

Comumente em CLP's existem blocos de função PID prontos, em que é necessário apenas definir os valores do ganho proporcional (Kp), ganho integral (Ki) e ganho derivativo (Kd), também podem haver outros parâmetros de acordo com o equipamento utilizado.

Todos os ganhos citados acima possuem características próprias na resposta final do controle, essas características estão explicadas a seguir:

### • **Ganho Proporcional (***Kp***):**

A componente proporcional depende apenas da diferença entre o ponto de ajuste e a variável de processo. Esta diferença é referida como o termo de erro. O ganho proporcional Kp determina a taxa de resposta de saída para o sinal de erro. Por exemplo, se o termo de erro tem uma magnitude de 10, um ganho proporcional de 5 produziria uma resposta proporcional de 50. Em geral, aumentando o ganho proporcional irá aumentar a velocidade da resposta do sistema de controle. No entanto, se o ganho proporcional é muito grande, a variável de processo pode começar a oscilar. Se Kp é aumentado ainda mais, as oscilações ficarão maior e o sistema ficará instável e poderá oscilar até mesmo fora de controle, se o sistema for de ordem superior a dois, ou em sistemas com atraso([INSTRUMENTS](#page-61-9), [2011\)](#page-61-9).

#### • **Ganho Integral (***Ki***):**

A componente integral *Ki* soma o termo de erro ao longo do tempo. O resultado é que mesmo um pequeno erro fará com que a componente integral aumente lentamente. A resposta integral irá aumentando ao longo do tempo a menos que o erro seja zero, portanto, o efeito é o de conduzir o erro de estado estacionário para zero([INSTRUMENTS](#page-61-9), [2011\)](#page-61-9).

#### • **Ganho Derivativo (***Kd***):**

A componente derivativa *Kd* faz com que a saída diminua se a variável de processo está aumentando rapidamente. A derivada de resposta é proporcional à taxa de variação da variável de processo. Aumentar o parâmetro do tempo derivativo fará com que o sistema de controle reaja mais fortemente à mudanças no parâmetro de erro aumentando a velocidade da resposta global de controle do sistema.

Na prática, a maioria dos sistemas de controle utilizam o tempo derivativo muito pequeno, pois a derivada de resposta é muito sensível ao ruído no sinal da

variável de processo. Se o sinal de *realimentação* do sensor é ruidoso ou se a taxa de malha de controle é muito lenta, a derivada de resposta pode tornar o sistema de controle instável ([INSTRUMENTS](#page-61-9), [2011\)](#page-61-9).

Para calcular os ganhos de um PID, existem diversos métodos de sintonia que utilizam a resposta ao degrau da planta em malha aberta, sendo o mais utilizado o método de Ziegler Nichols, maiores detalhes sobre esse método disponível em ([PE-](#page-61-10)[REIRA](#page-61-10), [2017\)](#page-61-10) .

# <span id="page-32-1"></span>**3 PARAMETRIZAC¸ AO E COMISSIONAMENTO ˜**

De modo a executar melhor o desenvolvimento da solução proposta, optouse por desenvolver uma bancada de testes em laboratório para que o sistema seja testado exaustivamente antes de liberar o projeto para implantação na industria, proporcionando maior segurança e menor tempo de instalação e comissionamento, pois muitos problemas não previstos na etapa de projeto surgem durante o período de testes.

# <span id="page-32-2"></span>3.1 ESTUDO DOS EQUIPAMENTOS ATUAIS NO CLIENTE

Para o melhor desenvolvimento do controlador, se fez necessário entender como os componentes de *hardware* já existente na indústria funcionam para posteriormente indicar quais deverão ser as alterações necessárias para que o sistema funcione. Sendo assim, foi efetuada uma consulta *in loco* na industria e os equipamentos encontrados estão dispostos na Tabela [1.](#page-32-0)

<span id="page-32-0"></span>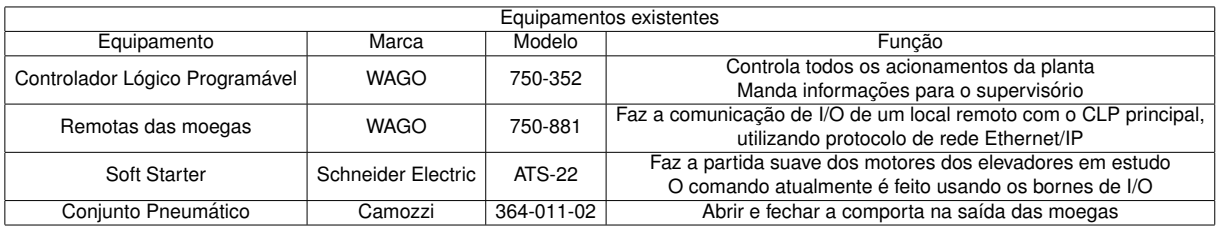

#### **Tabela 1: Equipamentos existentes**

Foi constatado que o sistema de automação da indústria funciona utilizando um CLP principal que fica localizado dentro do Centro de Comando de Motores (CCM) e outros CLP's que ficam em pontos estratégicos em campo. Esses CLP's que ficam em campo são chamados de "Remotas" e sua função é ser uma extensão do CLP principal, contendo diversos cartões de *I/O*, analógicos ou outros cartões conforme a necessidade. A utilização desse recurso evita o uso de uma grande quantidade de fios de controle do campo até o CCM.

A área onde estão localizadas as moegas é atendida por uma dessas remotas, sendo que a mesma tem a função de receber os sinais dos sensores de válvula aberta e fechada, embuchamento e rotação dos elevadores, nível de grãos das moegas, entre outros sinais que estão nos equipamentos que não são relevantes para esse trabalho, mas também são controlados por CLP. Como durante a construção da indústria uma margem foi deixada nos cartões das remotas para futuros equipamentos, como é o caso deste trabalho, os cartões de entrada analógica dessa remota acomodam tranquilamente a instalação do sensor de deslocamento do cilindro pneumático, que por sua vez pode ser feita sem muitos problemas, sendo necessária apenas a instalação física do mesmo junto ao cilindro pneumático, e a sua instalação elétrica.

O CLP principal aciona todos os motores utilizando o controle por sinais digitais, e com isso não é possível o monitoramento ativo das grandezas elétricas dos motores. Os motores dos elevadores costumam ser de potência maior que 15 CV, devido à grande carga que movem, sendo assim, para a sua partida são utilizadas Soft *Starters* do modelo ATS-22 da *Schneider Electric*, esse modelo conta com uma porta de comunicação MODBUS-RTU. Essa comunicação permite que diversos parâmetros de acionamento, controle e monitoramento sejam gravados/lidos.

Por serem equipamentos de marcas diferentes a *Soft Starter* e o CLP pricipal, a comunicação entre ambos não é possível, pois a Schneider Electric utiliza o MODBUS e a WAGO utiliza ETHERNET/IP sendo assim, é necessário um terceiro equipamento que trabalhe como um *gateway* que consiga estabelecer uma comunicação. O equipamento escolhido para essa função foi o CLP TM241CEC24T da *Schneider Electric*. Essa escolha foi feita pelo custo acess´ıvel do equipamento e a facilidade de implantação.

Também pensando em implantações futuras em outras empresas que talvez não tenham um sistema de automação tão completo, optou-se por desenvolver a lógica de controle com o TM241CEC24T em outras palavras, o sistema irá se tornar *plug-in-play* que irá necessitar apenas de um comissionamento inicial e uma IHM para que funcione. O caso da UBS em estudo, o sistema novo irá apenas trocar informações com o controlador principal.

#### <span id="page-33-0"></span>3.2 CRIAÇÃO DE BANCADA DE TESTES

Para o desenvolvimento do trabalho foi construída uma bancada de testes em laboratório, para que fosse possível testar partes do sistema em malha aberta e em malha fechada, em ambiente controlado. A bancada foi desenvolvida de modo a recriar o ambiente real já existente na UBS. Os equipamentos utilizados estão descri-

<span id="page-34-1"></span>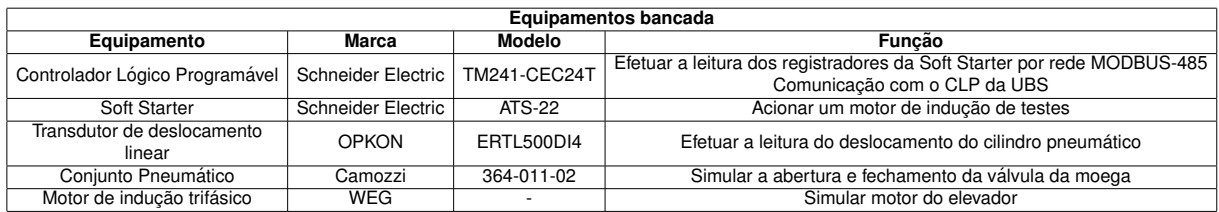

#### **Tabela 2: Equipamentos bancada de testes**

tos na Tabela [2.](#page-34-1)

A bancada montada esta mostrada na Figura [16.](#page-34-0) ´

<span id="page-34-0"></span>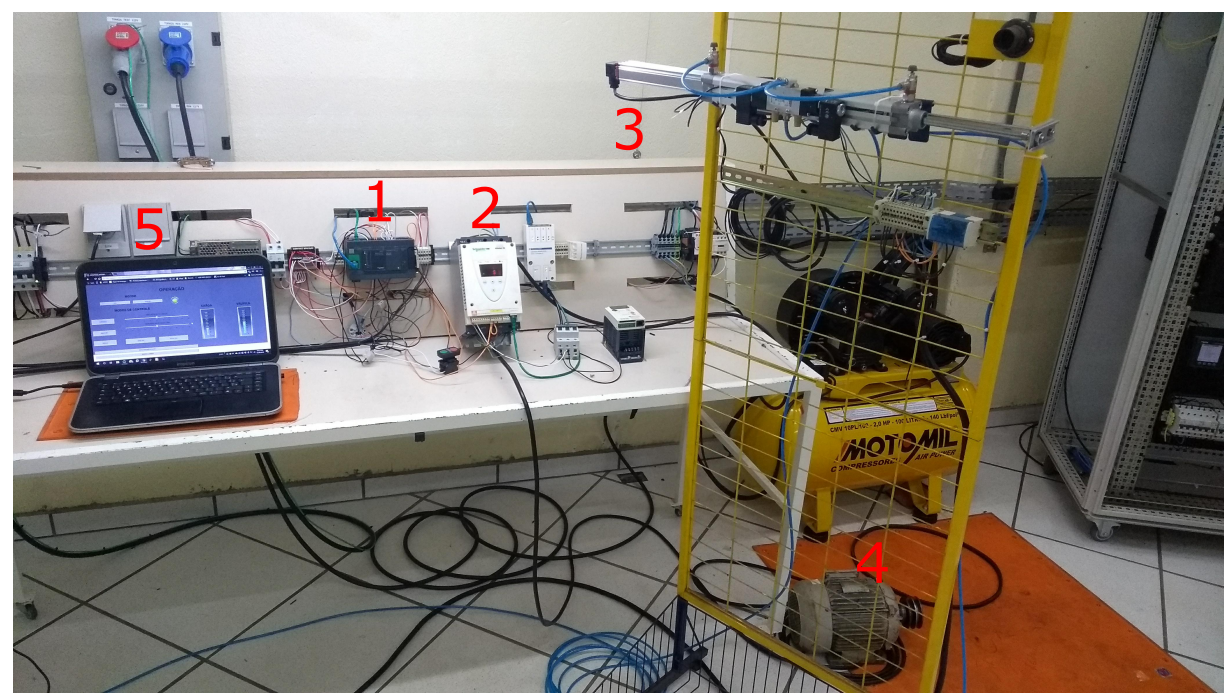

**Figura 16: Bancada de testes. Fonte: Autoria própria.** 

A figura [16](#page-34-0) mostra uma visão ampla da bancada de testes, os equipamentos estão referenciados com uma numeração que está explicada abaixo:

- 1. CLP TM241CEC24T.
- 2. Soft Starter ATS-22.
- 3. Conjunto cilindro pneumático e sensor de deslocamento linear.
- 4. Motor de indução.
- 5. Plataforma de programação.

A Figur[a17](#page-35-0) mostra em detalhes como foi feita a instalação do sensor de deslocamento ao cilindro pneumático.

Onde:

<span id="page-35-0"></span>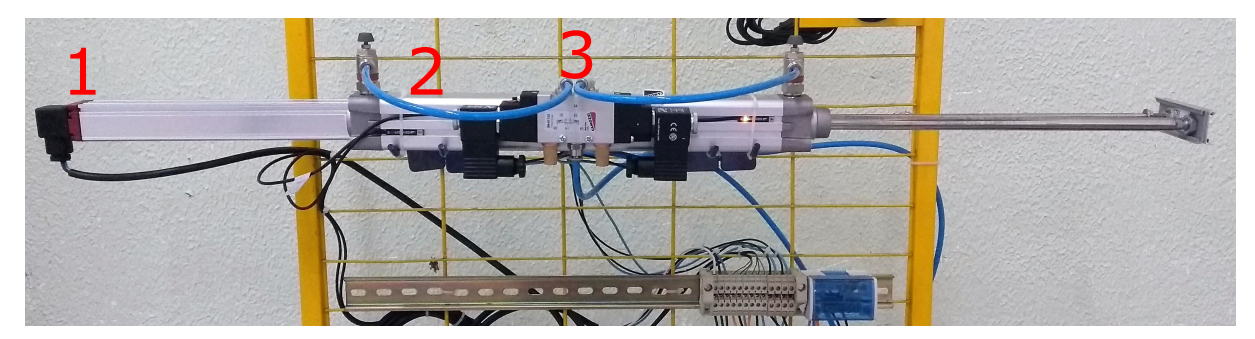

**Figura 17: Detalhe cilindro pneumatico. ´ Fonte: Autoria própria.** 

- 1. Sensor de deslocamento linear.
- 2. Cilindro pneumático.
- 3. Valvula direcional 5/3 vias de duplo solenoide. ´

# <span id="page-35-1"></span>3.2.1 FUNCIONAMENTO DA BANCADA

Quando o sistema for instalado na UBS seu diagrama de ligações irá ser como está representado na Figura [18,](#page-36-0) porém laboratório uma versão um pouco menor do sistema foi criada, pois não houve a necessidade de utilização de uma remota, portanto foram utilizadas as proprias entradas e saídas do CLP. As ligações ficaram como está ilustrado na (Figura [19\)](#page-37-0).

<span id="page-36-0"></span>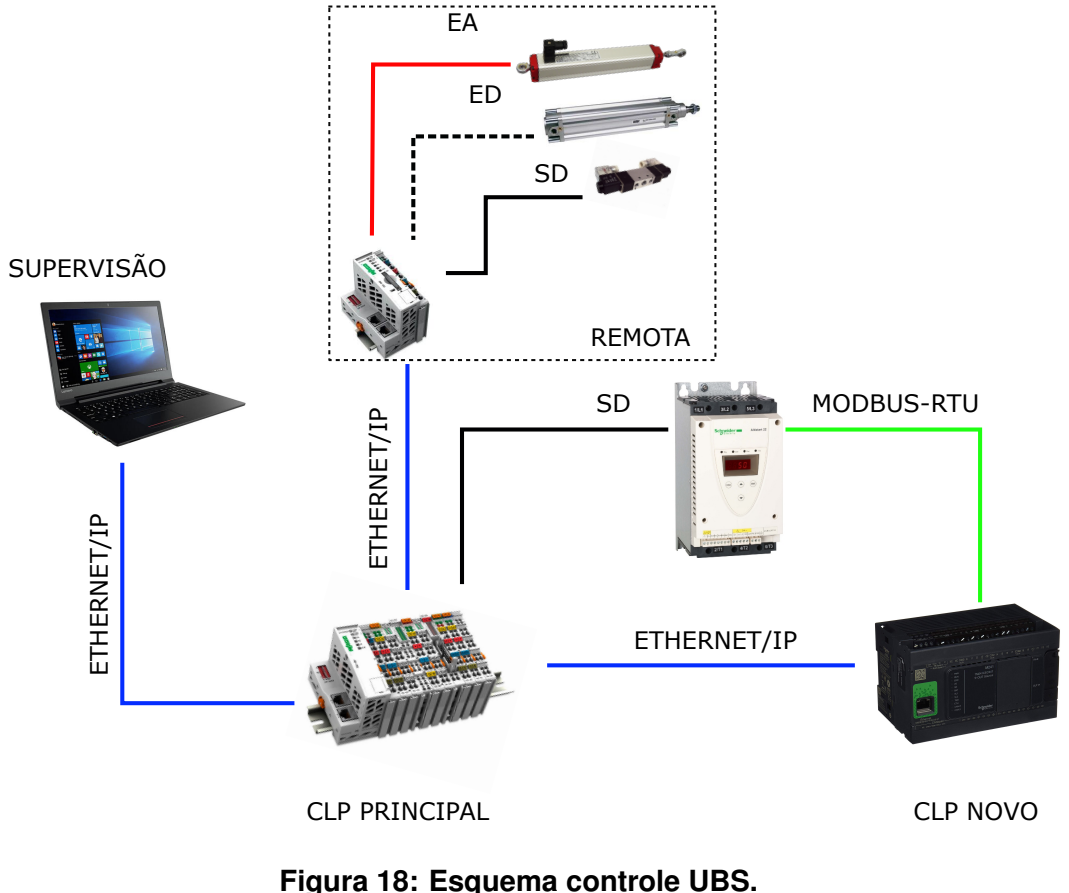

**Fonte: Autoria própria.** 

O componente chave da bancada é o controlador TM241CEC24T, esse controlador possui 14 entradas digitais e 10 saídas digitais, protocolos de comunicação Ethernet/IP, MODBUS-RTU e CANOPEN, também possui *slots* de expansão para di-versos cartões, para mais detalhes ([ELECTRIC](#page-61-11), [2017a\)](#page-61-11).

Foi criada uma rede de comunicação MODBUS-RTU entre o CLP e a Soft Starter, essa rede permite ler e escrever em diversos registradores da Soft Starter. Essa comunicação permite ler em tempo real a corrente em cada fase, e também obter sinais de estado do equipamento.

Como na UBS já existe um CCM e a proposta do trabalho é modificar o menos possível o que já existe, o controle de liga/desliga e *reset* da Soft Starter irá continuar, utilizando os terminais de entrada digital como é atualmente. Para isso foram utilizadas as saídas digitais do CLP da bancada para simular esses comandos.

Na parte de atuação do sistema, foi utilizado um cilindro pneumático e valvula 5/3 vias com acionamento com duplo solenoide. O sensor de deslocamento li- ´ near foi fortemente acoplado paralelamente com o cilindro pneumatico garantindo que ´ não houvesse deslocamento entre ambos, ocasionando erros de medição do desloca-

mento. O sinal do sensor de deslocamento é do tipo analógico com escala de 4-20mA. Como citado anteriormente nas características do TM241CEC24T o equipamento não possui entrada analógica, com isso um cartão de entrada analógica foi instalado no CLP para se fosse possível a leitura do deslocamento.

Junto com o cilindro pneumático foram instalados sensores magnéticos que tem como função determinar o fim de curso máximo e mínimo do embolo, esses sensores são do tipo digitais, e foram utilizadas as entradas digitais nativas do CLP para efetuar essa leitura.

<span id="page-37-0"></span>As ligações elétricas dos sinais de controle foram feitos como está exposto na (Figura [19\)](#page-37-0).

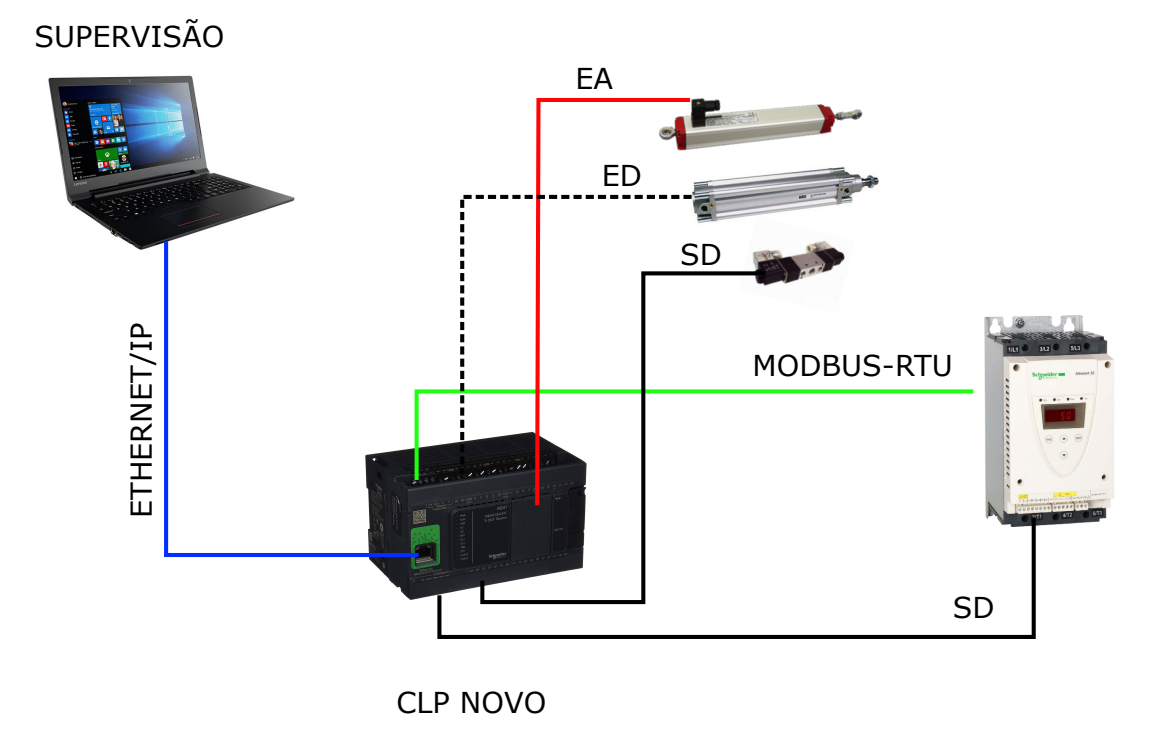

**Figura 19: Ligações entre os equipamentos. Fonte: Autoria própria.** 

# <span id="page-38-1"></span>**4 RESULTADOS E DISCUSSAO˜**

# <span id="page-38-2"></span>4.1 REALIZAÇÃO DE ENSAIOS

Para validar o funcionamento do projeto proposto, primeiramente foram feitos ensaios separados de todos os sub sistemas que o compõe, são eles o sistema de controle de posição da válvula da moega, seguido do sistema de controle de carga do motor do elevador de grãos, e por fim os controles adicionais solicitados pela UBS.

Os controladores utilizados para garantir a exatidão da abertura do cilindro pneumatico e controle da carga do motor do elevador foram simultaneamente controle ´ *ON/OFF* e Proporcional-Integral.

# <span id="page-38-3"></span>4.1.1 CONTROLE DE REFERÊNCIA DA VÁLVULA DA MOEGA

<span id="page-38-0"></span>A correta abertura da válvula da moega é parte essencial para o funcionamento do controle da corrente do motor, pois ela é o atuador do sistema principal. Essa válvula é acionada por um cilindro pneumático comandado por uma válvula pneumatica do tipo direcional 5/3 vias com duplo solenoide. Figura [20.](#page-38-0) ´

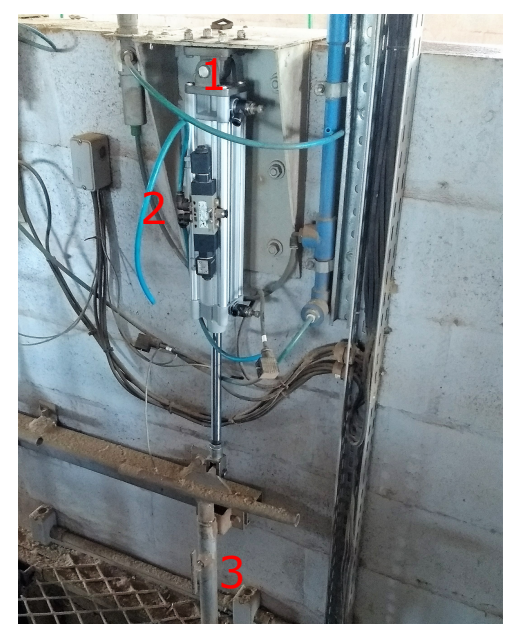

**Figura 20: Atuador pneumatico UBS. ´ Fonte: Autoria própria.** 

Onde:

- 1. Cilindro pneumático.
- 2. Válvula pneumática direcional 5/3 vias de duplo solenoide.
- 3. Acoplamento mecânico com a válvula dosadora da saída da moega.

O diagrama de blocos do subsistema de controle pneumático está mostrado na Figura [21.](#page-39-0) O controlador escolhido para esse subsistema foi do tipo *ON/OFF*, devido às características do acionamento da válvula direcional pneumática ser do tipo dupla solenoide.

<span id="page-39-0"></span>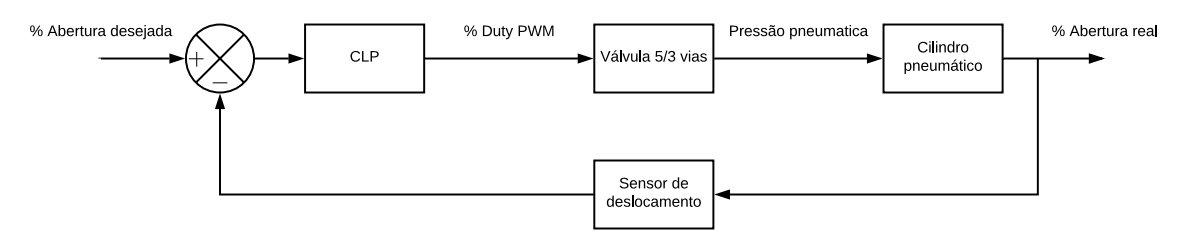

**Figura 21: Diagrama de blocos controle pneumatico. ´ Fonte: Autoria própria.** 

Esse subsistema irá atuar diretamente nas solenoides da válvula pneumática 5/3 vias do Item 2 da Figura [20,](#page-38-0) o sinal de saída do subsistema será no formato PWM por ser uma forma de modulação que funcionou bem para essa aplicação. Foram utilizadas duas saídas de PWM do controlador, uma para cada solenoide, como está explicito na Figura [22.](#page-40-0)

Uma rotina foi implementada no CLP utilizando linguagem *Ladder* para realizar esse controle. O programa recebe o sinal em escala 4-20mA do transdutor de deslocamento e converte em uma escala de 0-100 %. A lógica desse programa está exemplificada na Figura [22](#page-40-0) .

O cilindro pneumático é acoplado diretamente na válvula da moega de modo que quando está com sua extensão total, a válvula se encontra totalmente fechada e quando está completamente retraído, a válvula está com sua abertura máxima, sendo assim o valor mostrado pelo sensor para abertura máxima da válvula tende a 0%. Para resolver esse problema, e o valor lido ser em relação à abertura da válvula e não do cilindro, o valor mostrado pelo sensor foi subtraído do valor de abertura máximo. Essa operação garante que o valor da referência do controle é compatível com o valor da realimentação.

Para que o controlador acione a solenoide correta na hora de atuar, foi desenvolvida uma lógica que analisa o valor do erro, se o mesmo for maior que 0 significa que o controlador tem que atuar na solenoide responsável por abrir a válvula, e caso for menor que 0, deverá acionar a solenoide responsável por fechar a mesma.

Durante os testes apenas com essa lógica notou-se que o sistema se comportava de modo muito instável e, para qualquer perturbação mínima, a resposta de abertura era muito brusca. Então algumas melhorias foram implementadas para melhorar a resposta e o regime permanente, sendo elas a implementação de uma *Histerese* e variação no *Razão Cíclica* do PWM para quando a válvula estivesse próxima da referência, na Figura [22](#page-40-0) a variável Ajuste desempenha o ponto de alteração da Razão Cíclica.

A *Histerese* resolveu o problema dos acionamentos constantes das solenoides e esforco desnecessário do cilindro pneumático e da válvula direcional. A estratégia de variação da *Razão Cíclica* diminuiu consideravelmente o sobre sinal na ação de controle.

Os valores tanto da *Histerese* quanto da *Razao C ˜ ´ıclica* maior e *Razao˜ Cíclica* menor foram obtidos de forma empírica. Esses valores irão mudar quando o sistema for instalado na UBS, pois a inércia de todo conjunto mecânico da válvula da moega é muito maior do que nas condições de laboratório com o cilindro pneumático atuando sem nenhuma carga.

Já o valor da *Histerese* pode ser mudado de acordo com a precisão de-sejada do controlador, esse fenômeno foi simulado em laboratório Figuras [23,](#page-41-0) [24](#page-42-0) e

<span id="page-40-0"></span>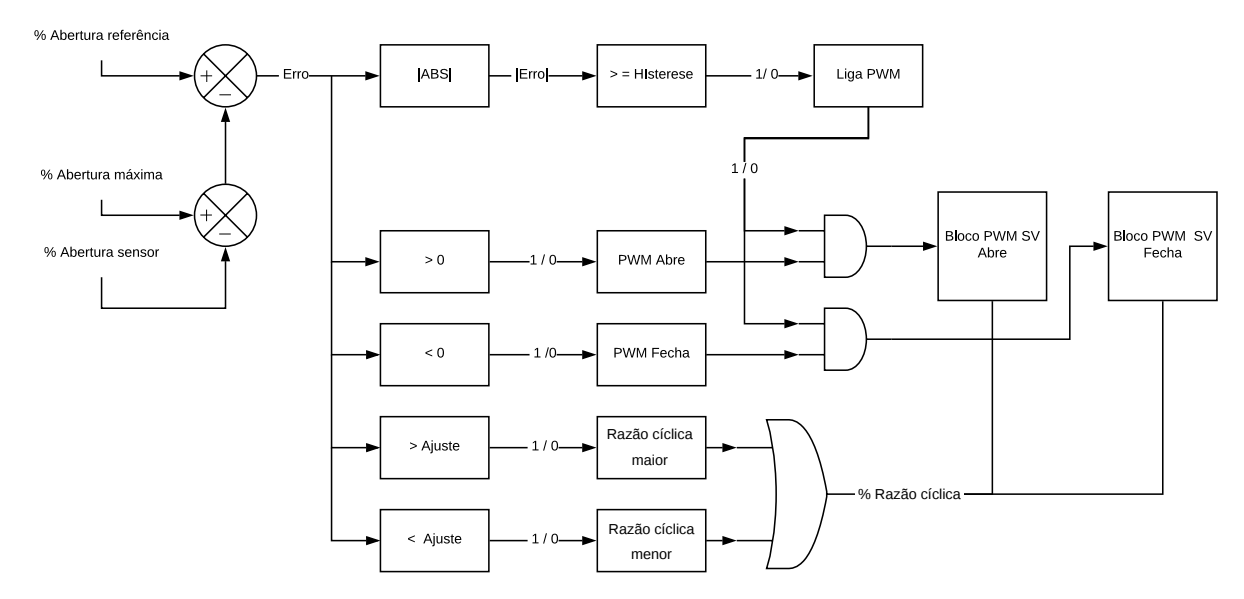

**Figura 22: Rotina do bloco de controle pneumatico. ´ Fonte: Autoria própria.** 

[25.](#page-43-0)

Durante os ensaios os valores de *Razao C ˜ ´ıclica* maior e *Razao C ˜ ´ıclica* menor utilizados foram 10% e 5% respectivamente e os degraus foram 0%, 25%, 50%, 75%, 100%, 75% , 50%, 25% e 0%. Os graficos das Figuras [23,](#page-41-0) [24](#page-42-0) e [25,](#page-43-0) foram ´ gerados utilizando valores medidos diretamente no CLP, eles foram obtidos com a ferramenta *TRACE* do software de programação do CLP.

#### <span id="page-41-1"></span><span id="page-41-0"></span>4.1.1.1 ENSAIO HISTERESE IGUAL A ZERO

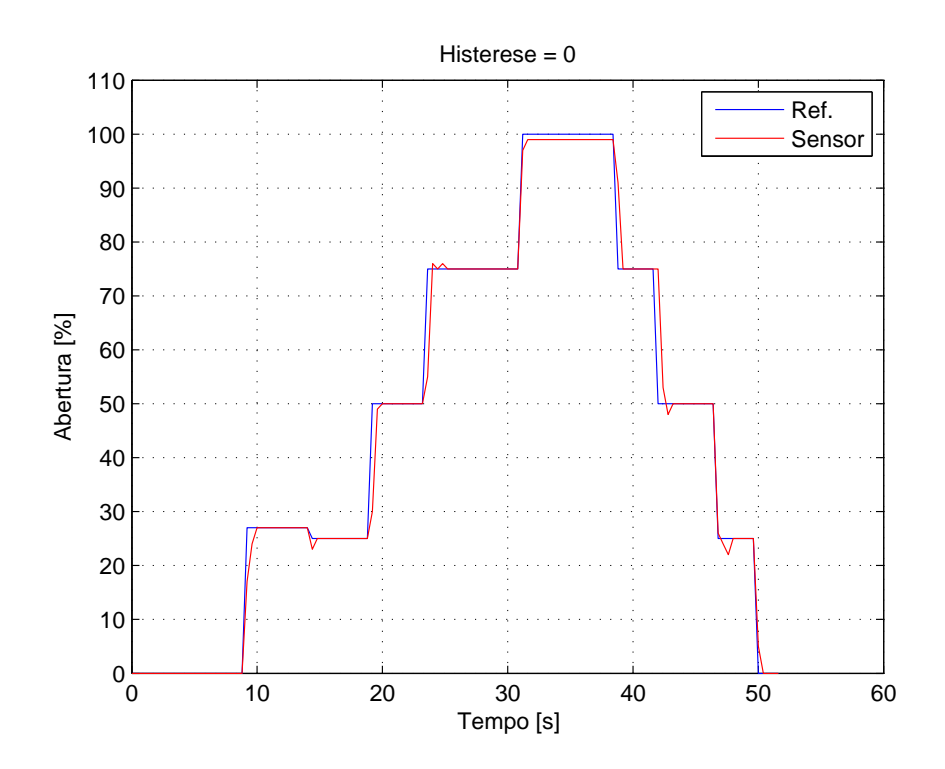

**Figura 23: Resposta do controlador para** *Histerese* **igual a zero. Fonte: Autoria própria.** 

O primeiro ensaio comprova a eficácia do controlador para Histerese igual a zero, pois na maioria dos degraus dados o erro é nulo em regime permanente, apenas no valor de degrau de 100% isso não acontece.

A justificativa para o erro não ser nulo para esse caso, deve-se ao fato de que o ajuste da escala do transdutor de deslocamento linear foi muito justo, e assim durante o ensaio com as vibrações sofridas a cada acionamento da solenoide que aciona a válvula, o sensor pode ter se deslocado em relação ao cilindro alguns milímetros, ou até mesmo a existência de folga nos acoplamentos mecânicos, gerou um erro ínfimo no final de escala. Esse mesmo erro ocorreu em todos os testes, mas como esse valor é muito pequeno pode ser desconsiderado.

Neste primeiro ensaio uma pequena variação foi simulada no sinal de referência, diminuindo-o de 25% para 24% para observar como o sistema se comporta para pequenas mudanças na referência. Com esse teste, ficou evidente que para pequenas variações na referência e nas condições de laboratório, em que o cilindro estava excursionando livremente sem grande inercia acoplada, de fato pode existir um sobre sinal.

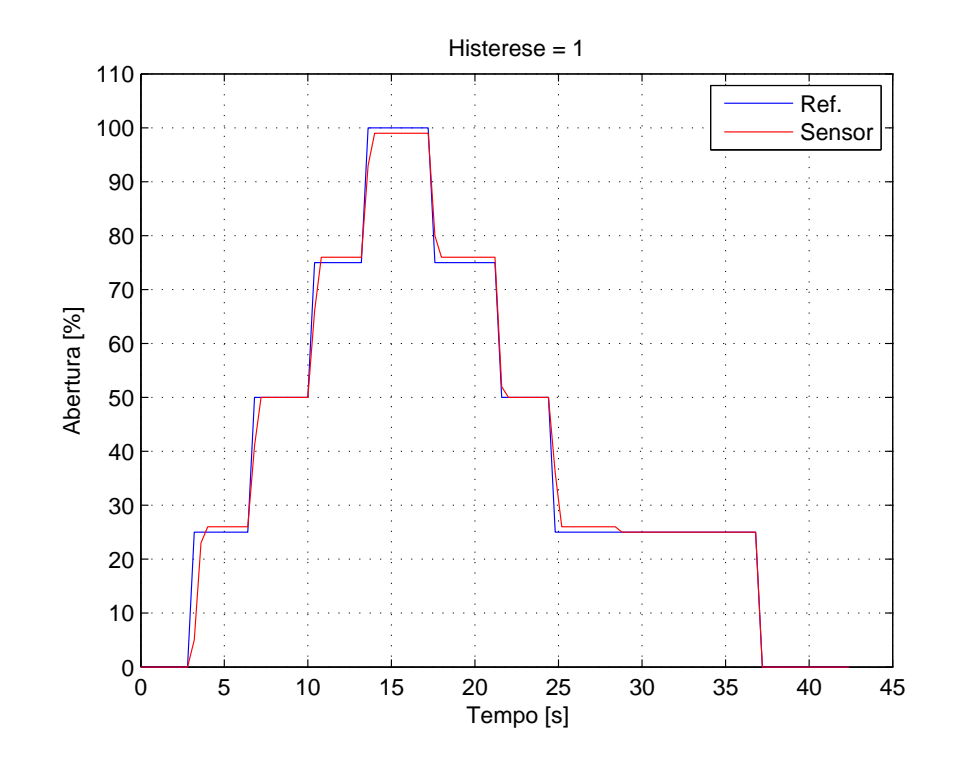

#### <span id="page-42-1"></span><span id="page-42-0"></span>4.1.1.2 ENSAIO HISTERESE IGUAL A UM

**Figura 24: Resposta do controlador para** *Histerese* **igual a um. Fonte: Autoria própria.** 

Pode-se observar uma grande melhora na resposta obtida em relação ao primeiro ensaio. Permitindo uma *Histerese* de 1%, o sistema não apresentou sobre sinal em nenhum dos degraus. Também se observa que por mais que o sistema permita um erro na resposta, em alguns casos o erro foi nulo, mostrando assim que nem sempre haverá erro.

#### <span id="page-43-1"></span><span id="page-43-0"></span>4.1.1.3 ENSAIO HISTERESE IGUAL A DOIS

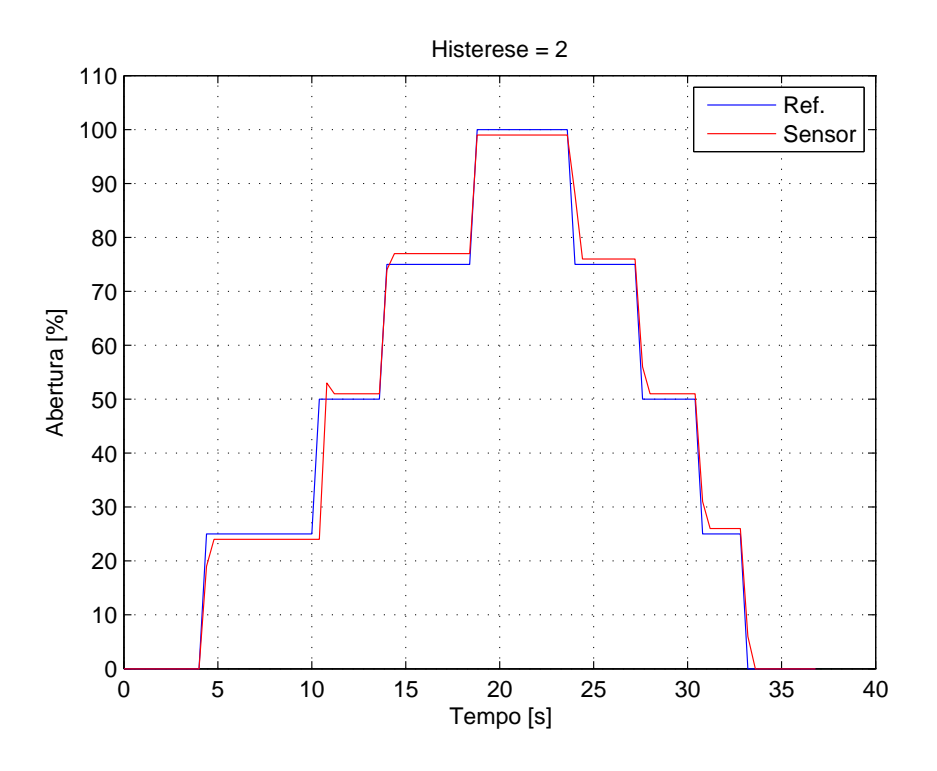

**Figura 25: Resposta do controlador para** *Histerese* **igual a dois. Fonte: Autoria própria.** 

O ensaio com *Histerese* igual a 2 tambem mostra que a resposta do des- ´ locamento segue a referência como esperado pois, a curva referente à medição do sensor de deslocamento segue a referência conforme os diferentes níveis são aplicados. Nota-se que houve um pequeno sobre sinal no tempo logo após os 10 s, provavelmente isso ocorreu por algum motivo esporádico, pois não foi mais observado esse fenômeno nos outros degraus.

#### <span id="page-43-2"></span>4.1.1.4 ENSAIO DE VARIAÇÃO DE PRESSÃO PNEUMÁTICA

De modo a validar a robustez do sistema em condições anormais de funcionamento outro ensaio foi efetuado simulando operação do controlador em condições de variação de pressão na linha de ar comprimido, a pressão nominal da linha é 10 bar. O sistema operou normalmente até a faixa de 7 bar, com pressões menores a essa, o sistema funcionou com falha, pois quando o erro se aproximava de 0, e a *Razão Cíclica* menor era selecionada, o cilindro parava de se mover. Para pressão menor que 2 bar, o sistema ficou totalmente inoperante. Não foram feitos testes para pressão maior que a nominal por motivos de segurança, tanto o compressor do laboratório, quanto os componentes pneumáticos tem indicações de advertência para não ultrapassar a pressão nominal.

Após os ensaios comprovou-se então que o controle pneumático de fato funcionou, pois para todos os casos o sistema seguiu a referência tendo um tempo de resposta excelente seguindo a referência em tempo menor a 0,4 s em todos os degraus aplicados durante os testes. Esse tempo de resposta é limitado apenas pelos aspectos construtivos da válvula, do cilindro pneumático e da inercia do conjunto.

Os equipamentos utilizados com a finalidade de medir abertura e abrir e fechar o cilindro pneumático proporcionaram uma grande precisão, ficando dentro de uma margem de +-2%, sendo mais preciso do que o necessário para o tipo de planta que foi empregado.

A possibilidade de escolher faixas de ajuste grosso e fino da razão cíclica, bem como um valor de erro admitido permite que ao instalar o sistema na indústria, o sistema pode ser facilmente reprogramado para funcionar da melhor forma possível nas condições reais.

### <span id="page-44-1"></span>4.1.2 CONTROLE DE CORRENTE DO MOTOR DO ELEVADOR

O controlador escolhido para a corrente do motor do elevador é do tipo Proporcional Integral, pois a variável controlada é do tipo contínua no tempo. O controlador foi escolhido por facilidade de implementação na plataforma utilizada, pois no CLP utilizado já existe um bloco de funções para essa finalidade.

A malha de controle está representada na Figura [26,](#page-44-0) a ação de controle do PI irá ter como finalidade ser a referência do sistema de abertura da válvula da moega, por isso foi importante validar o controlador de abertura no tópico anterior.

<span id="page-44-0"></span>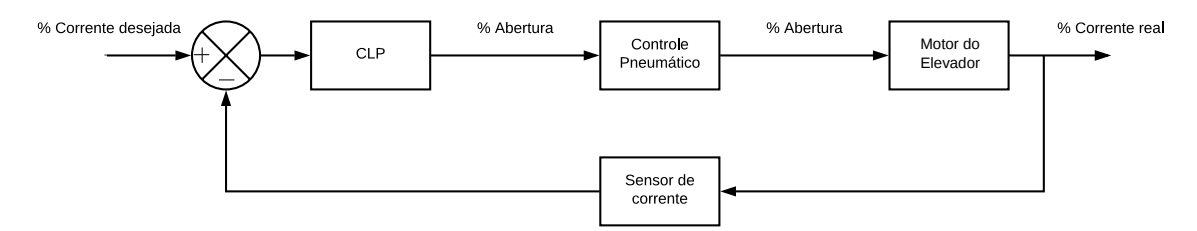

**Figura 26: Diagrama de blocos controle de carga.**

No CLP foi criada uma nova rotina somente para esse controle, por já existir um bloco de função pronto no *software* de programação, a programação dessa etapa foi bastante simplificada.

O sensor de corrente citado na Figura [26](#page-44-0) é o valor de corrente de uma das

fases do motor medido diretamente na *Soft Starter*. A medição se dá diretamente em unidades de corrente (A), portanto foi utilizado o mesmo bloco de conversão de escalas utilizados no controle pneumático para converter a corrente em uma escala de 0-100%. Os limites de corrente máximo e mínimo para essa escala foram entre 0 e a corrente nominal do motor utilizado no laboratório.

Para os testes do controlador PI, não foi possível simular o sistema dinâmico real em laboratório, então a solução encontrada para comprovar o funcionamento em malha fechada do controle, a corrente do motor real lida pela *Soft Starter* foi substituída por uma variável interna do CLP com a mesma escala 0-100% na entrada da realimentação do bloco do PI, assim permitindo que o valor da corrente do motor lido pelo controlador fosse facilmente modificado utilizando o software de programação.

Os ganhos do controlador nos testes de laboratório foram definidos empiricamente, de modo a conseguir que o sistema se comportasse de forma lenta o suficiente para conseguir manualmente modificar, tanto o valor de referência quanto o valor da corrente fictícia no software de programação. Esses ganhos logicamente deverão ser alterados quando o sistema for instalado na UBS.

<span id="page-45-0"></span>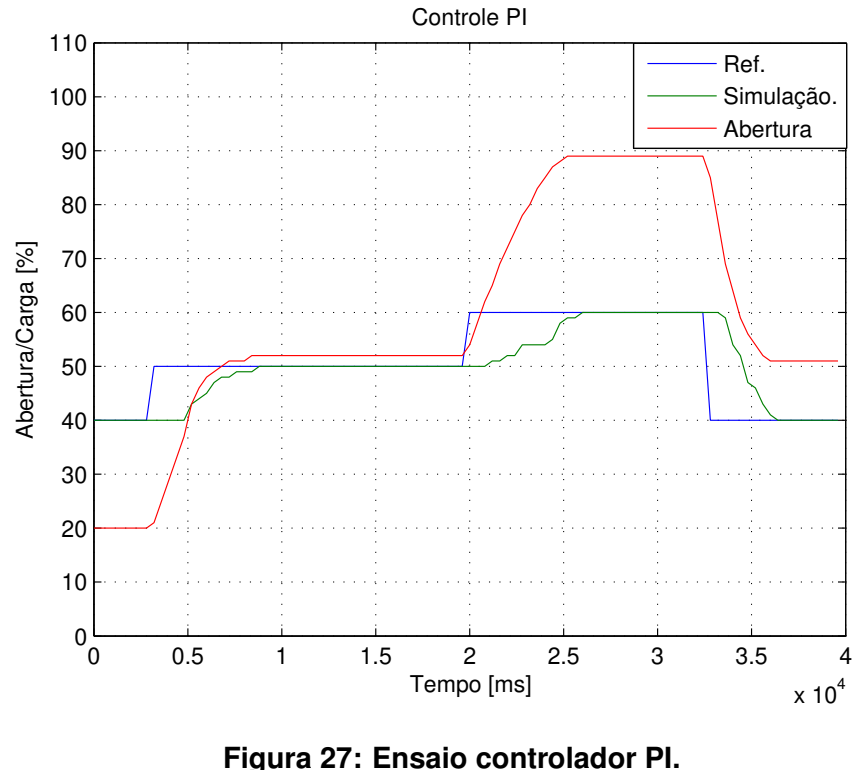

**Fonte: Autoria própria.** 

A Figura [27](#page-45-0) mostra o ensaio de malha fechada do controlador. A linha verde é a % *Carga* fictícia do motor citado anteriormente, devido à padronização de escalas, tanto a referência do PI quanto o valor da % Abertura podem ser mostrados no mesmo gráfico.

Partindo de condições iniciais arbitrarias, o sistema sofreu perturbações tanto aumentando como diminuindo o valor da referência de corrente do motor. Esse ensaio não tem validade para mostrar parâmetros de resposta como *overshoot*, *rise* time, seetling time, apenas mostrar que o controlador abre e fecha a válvula da moega conforme o erro vai mudando.

Os modos automáticos de controle de corrente não puderam ser testados nas condições reais de funcionamento, devido à falta de tempo hábil e pessoal para executar testes *in loco*. Mas nos testes de laboratório em que foram simuladas cargas diferentes no eixo do cilindro e no eixo do motor de teste, o sistema se mostrou robusto e pouco suscetível a falhas, pois durante esses testes, em nenhum momento o controle se comportou de maneira inesperada.

#### <span id="page-47-1"></span>4.1.3 TESTE DAS CONDIÇÕES DE FUNCIONAMENTO DO SISTEMA

Para atender às necessidades solicitadas pelo cliente, ambas as rotinas criadas para os controles de abertura da válvula da moega, quanto a do controle de corrente do motor foram aprimoradas.

De modo a atender as condições de funcionamento solicitadas, para a condição de funcionamento controle por corrente, o sistema deve funcionar conforme o fluxograma da Figura [28.](#page-47-0) Para o modo de controle de referência de abertura, o com-portamento está mostrado no fluxograma da Figura [29,](#page-49-0) e finalmente o último modo de controle é o modo de controle manual, Figura [30,](#page-50-0) esse modo de controle é o mais semelhante ao sistema que está instalado na UBS.

## <span id="page-47-2"></span><span id="page-47-0"></span>4.1.3.1 CONTROLE POR % CORRENTE

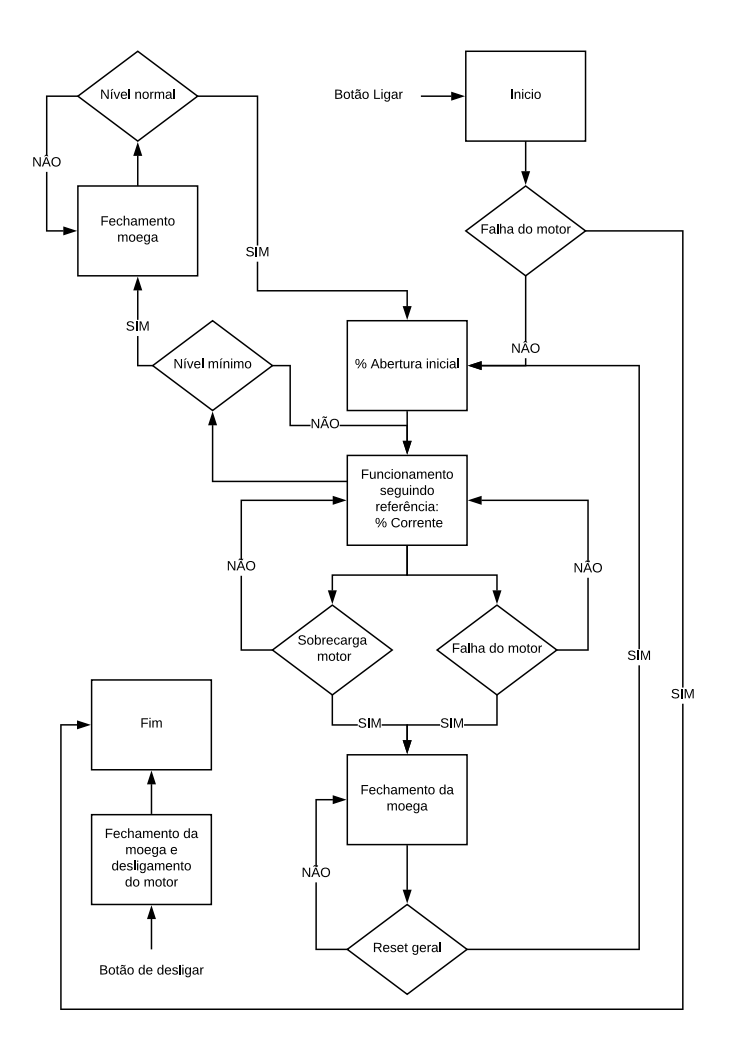

**Figura 28: Fluxograma modo controle por corrente. Fonte: Autoria própria.** 

Quando o modo de operação automático por controle de corrente é selecionado, ao pressionar o botão para ligar o motor do elevador, o sistema espera a Soft *Starter* efetuar a partida do motor, e somente continua com a rotina do programa se não houver nenhum tipo de falha do mesmo, nesse momento a *Soft Starter* comuta um de seus relês indicando que a partida e a rampa de aceleração ocorreram sem nenhum problema.

Ao receber o sinal que está tudo em funcionamento, o sistema irá permitir uma abertura inicial da valvula da moega por um tempo, ambos os valores de ´ *% abertura*, quanto o tempo de permanência nessa condição são empíricos e podem ser alterados conforme a necessidade. Essa abertura inicial se faz necessaria por existir ´ um atraso de transporte de massa considerável do momento que a válvula abre, até que o carregamento do motor se estabilize, ou seja, quando o elevador está a vazio, irá ter uma corrente notavelmente menor que em condição de transporte de grãos, sendo assim, se não houver essa abertura, e o controle de corrente atuar logo no início, poderá entender que o motor está funcionando com folga e irá abrir demasiadamente a moega e assim quando o elevador carregar, poderá desarmar por sobrecarga.

Após a abertura inicial da válvula da moega, o subsistema de controle de carga do motor irá começar a atuar, controlando a abertura de modo a seguir a referência estipulada. Durante esse período de funcionamento normal, existirá o monitoramento constante do motor e do nível de grãos na moega. Se por algum motivo o motor sofrer sobrecarga por um tempo maior que o pré programado, ou alguma outra pane, um aviso luminoso irá aparecer na tela do sistema de supervisão. O controlador será imediatamente desligado e a válvula da moega irá ser totalmente fechada, até que seja apertado um botão de *reset* no supervisório. Caso o motor sofra um desligamento, todo o processo deverá ser iniciado novamente. O botão de *reset* só irá retomar o funcionamento normal em casos de sobrecarga momentânea.

Se detectado que o nível do sensor laser da moega está em nível baixo, o controlador será desativado e a válvula completamente fechada automaticamente, e assim permanecerá até que o nível do sensor atinja um valor também pré estabelecido, que indique que há produto dentro da moega, após isso, o sistema irá automaticamente reiniciar o processo.

#### <span id="page-49-1"></span><span id="page-49-0"></span>4.1.3.2 CONTROLE POR % ABERTURA

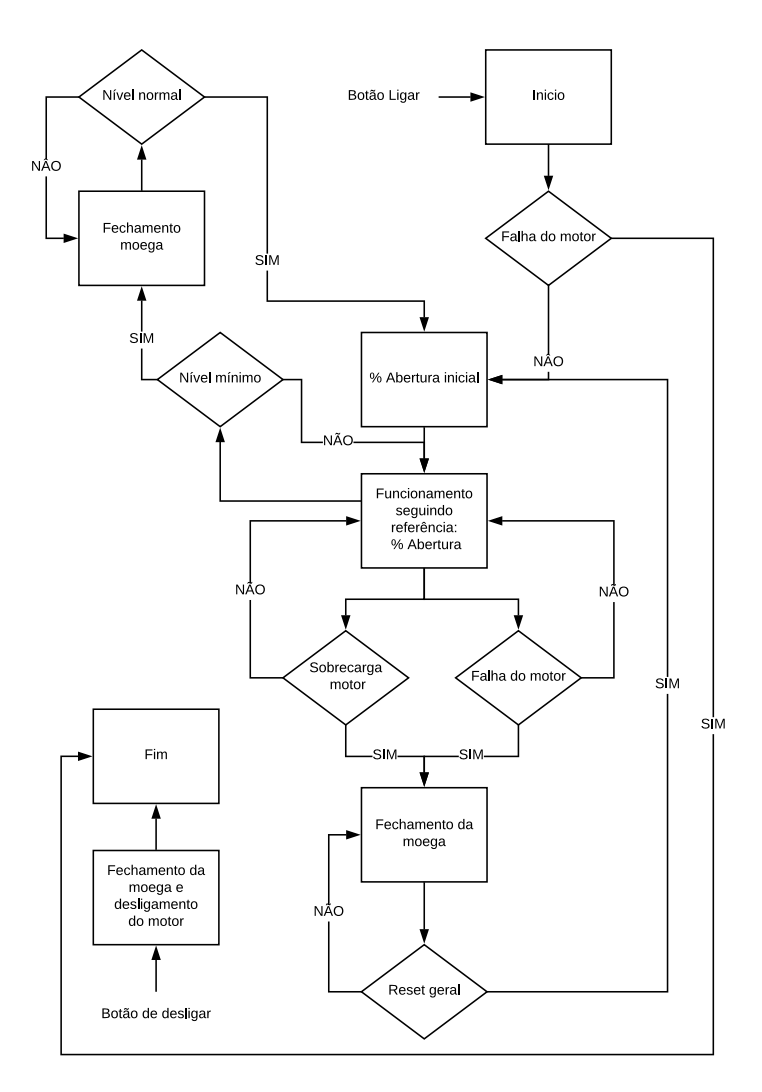

**Figura 29: Fluxograma modo controle por abertura. Fonte: Autoria própria.** 

A utilização do modo de controle automático por referência % Abertura a primeira vista parece ser igual ao controle automático por referência % Corrente, só que existem algumas peculiaridades.

Todos os critérios de proteção contra transbordo irão continuar ativos, como mostra no fluxograma da Figura [29.](#page-49-0)

O que muda nesse modo em relação ao modo citado anteriormente, é que a % Carga nesse modo irá ser apenas monitorada, mas não existirá controle automático algum sobre ela, cabendo ao operador da planta fazer esse controle. Esse modo é o equivalente a remover o controlador PI do sistema de controle da planta e manter apenas o controle pneumático.

#### <span id="page-50-1"></span><span id="page-50-0"></span>4.1.3.3 CONTROLE MANUAL

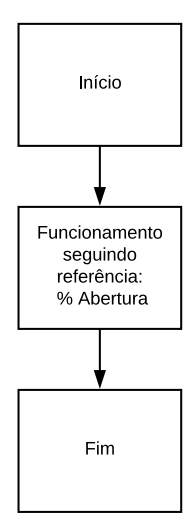

#### **Figura 30: Fluxograma modo controle manual. Fonte: Autoria própria.**

Por fim controle manual é o modo de operação que irá dar total autonomia ao usuário para operar em condicões não usuais da planta. Esse modo de operação permite abrir ou fechar a válvula da moega com o motor desligado, e todos os critérios de proteção contra transbordo são removidos.

Para usar esse modo de operação pode ser implementado futuramente um controle de usuários dentro do supervisório da UBS, permitindo que apenas pessoas capacitadas o utilizem, devido à grande responsabilidade que é operá-lo.

As necessidades do cliente foram todas atendidas com esse trabalho, deixando assim o sistema como um todo muito mais seguro, e com menores chances de desarme e transbordo de grãos em caso de pane.

O sistema ainda irá permitir novos sistemas de segurança futuros, se assim for necessário, como por exemplo monitorar a pressão do sistema pneumático na linha que alimenta os cilindros, e exibir algum aviso na tela ou evitar o acionamento do sistema caso detecte baixa pressão.

#### <span id="page-51-0"></span>4.2 SUPERVISÓRIO

Por se tratar de um sistema com variáveis a serem monitoradas e controladas, se fez necessária a implementação de uma interface homem máquina (IHM) para facilitar a utilização. Foi utilizado o *software Somachine 4.3*, fornecido pela *Schneider Electric*. Esse *software* é utilizado para a programação dos controladores da tinha TM241.

A seguir estão imagens de todas as telas desenvolvidas para o controle do processo. Como foi citado no comeco deste trabalho, o sistema deverá ser instalado em uma indústria onde já existe um sistema de supervisão com sua própria IHM, sendo assim, a interface desenvolvida servirá apenas de base para atualização da IHM existente.

Essa interface pode ser aplicada do jeito que está, em indústrias onde não há sistemas complexos de automação industrial, podendo ser instaladas telas de monitoramento em pontos estratégicos da planta, para que um operador consiga monitorar e operar o sistema.

Todos os sistemas de segurança implementados na seção anterior ficam melhor explicados com o uso de interfaces gráficas. As imagens a seguir foram feitas utilizando o modo de comissionamento para que fosse poss´ıvel simular valores de *% Carga* no motor.

As imagens a seguir estão posicionadas de modo a representar o funcionamento do sistema, começando pelo momento de partida do motor, até o momento que os sistemas de segurança entram em ação.

A tela inicial do sistema de controle do elevador está mostrada na Figura 31. É nessa tela que se encontram as principais informações que o operador deve monitorar.

<span id="page-52-0"></span>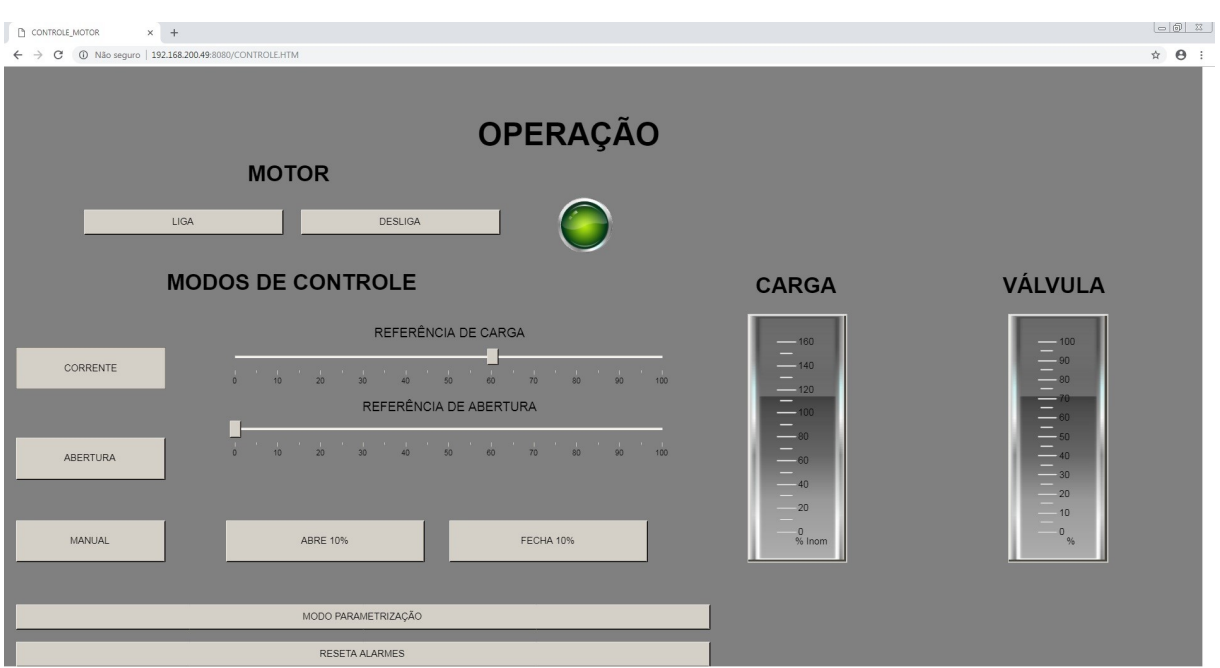

**Figura 31: Tela principal. Fonte: Autoria própria.** 

Na parte superior estão os botões que controlam o acionamento e desligamento do sistema, logo à direita encontra-se um indicador luminoso do estado de funcionamento do motor.

Mais para o meio da tela no lado esquerdo estão posicionados os botões para selecionar os modos de controle, com suas respectivas barras para setar os valores de referência a serem mantidos para os controles automáticos, e para o caso do controle manual optou-se por criar dois botões para incrementar ou decrementar a abertura em um valor fixo a cada clique. Essa estratégia foi escolhida para evitar que um erro humano abra acidentalmente demasiadamente a válvula. No lado direito da tela estão os indicadores de carga do motor e abertura da válvula, ambos em escala percentual, tendo como limites 0-160% para a carga do motor e 0-100% para a abertura da válvula.

Finalmente na parte inferior da tela estão localizados os botões de modo de parametrização e botão de reset geral. O botão de parametrização dá acesso à um menu que será explicado mais para frente no texto.

<span id="page-53-0"></span>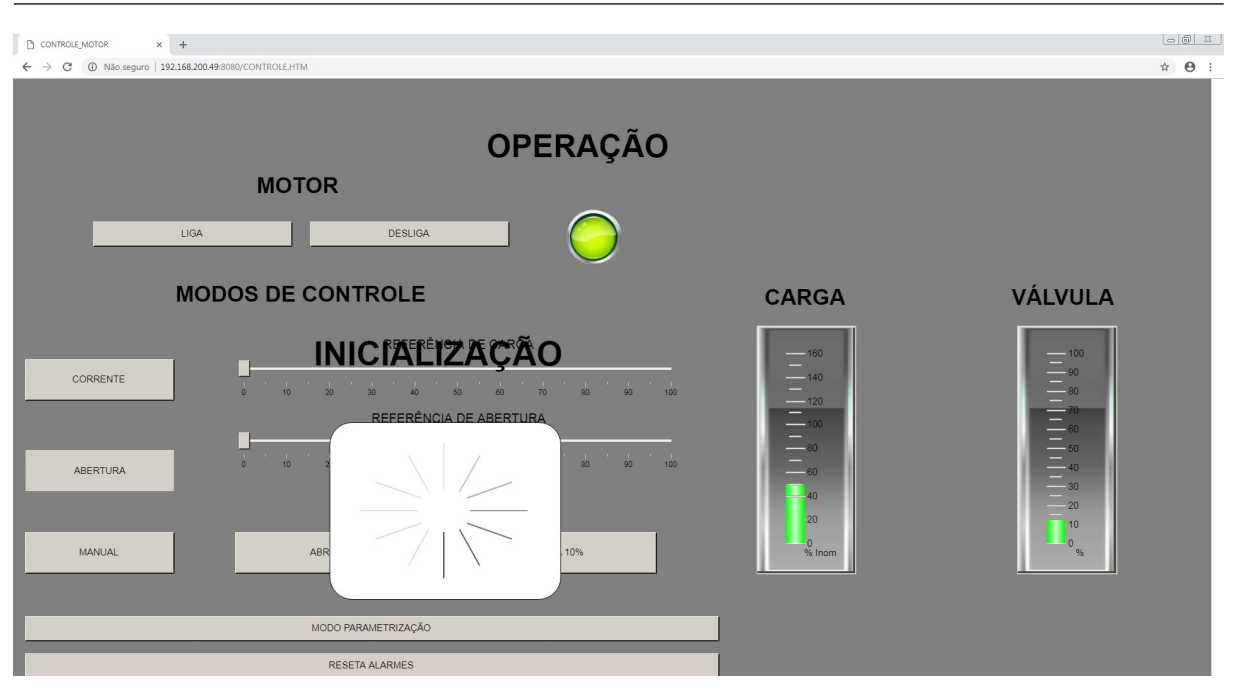

**Figura 32: Inicialização do sistema. Fonte: Autoria própria.** 

Todos os testes a seguir foram feitos utilizando o controle automático no modo controle por referência de abertura, e a % Carga do motor foi simulada para que fosse possível mostrar os sistemas de proteção atuando de forma controlada.

Quando o botão de "LIGA" é pressionado, o sistema começa a executar a rotina citada nos tópicos anteriores e uma mensagem de inicialização é exibida na tela, Figura 32. Essa imagem irá permanecer do momento em que o botão "LIGA" é pressionado, até o momento em que o período de abertura inicial da válvula seja finalizado. Note que a barra de *% Carga* do motor ja indica uma carga no motor, e o ´ indicador de % *Válvula* está marcando a abertura mínima estipulada.

<span id="page-54-0"></span>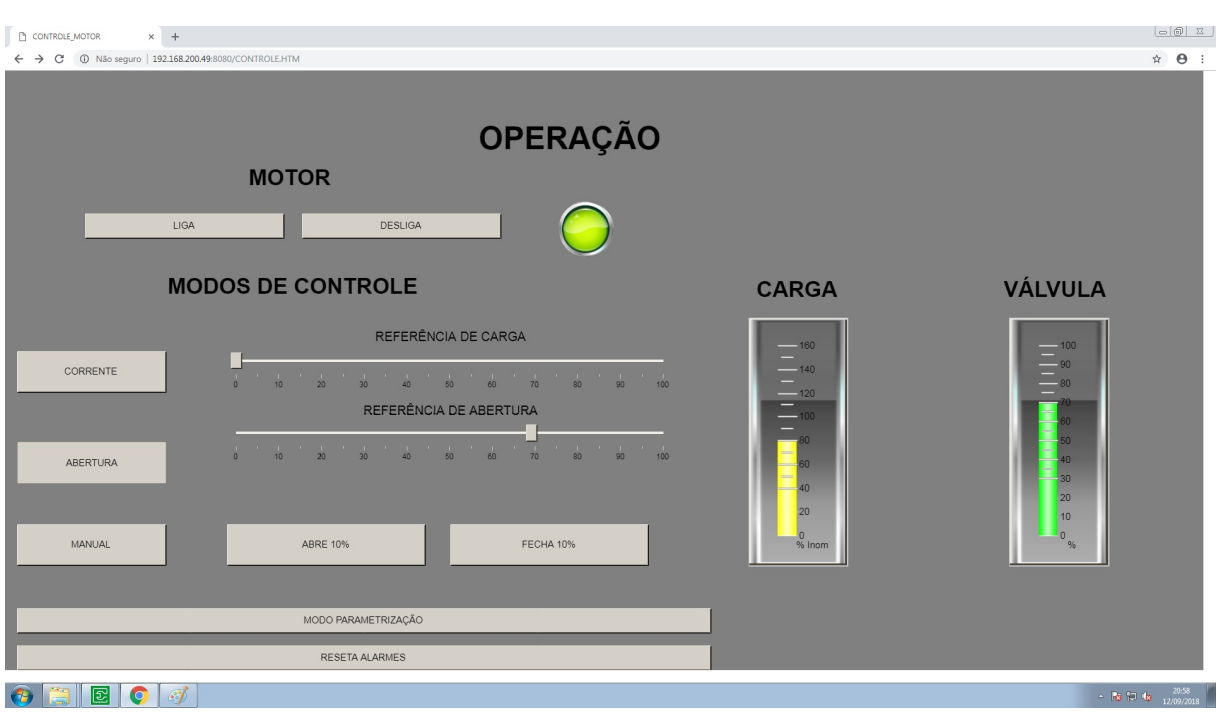

**Figura 33: Motor com carga próxima à máxima. Fonte: Autoria própria.** 

A barra de indicação de % Carga do motor, conta com um recurso que muda a cor do nível conforme a % Carga aumenta, como visto nas figuras [33](#page-54-0) e Figura 34. Essa indicação foi implementada com o intuito de chamar atenção do operador. O sistema não terá nenhuma interferência em seu funcionamento enquanto o nível não chegar a 100% de carga.

<span id="page-54-1"></span>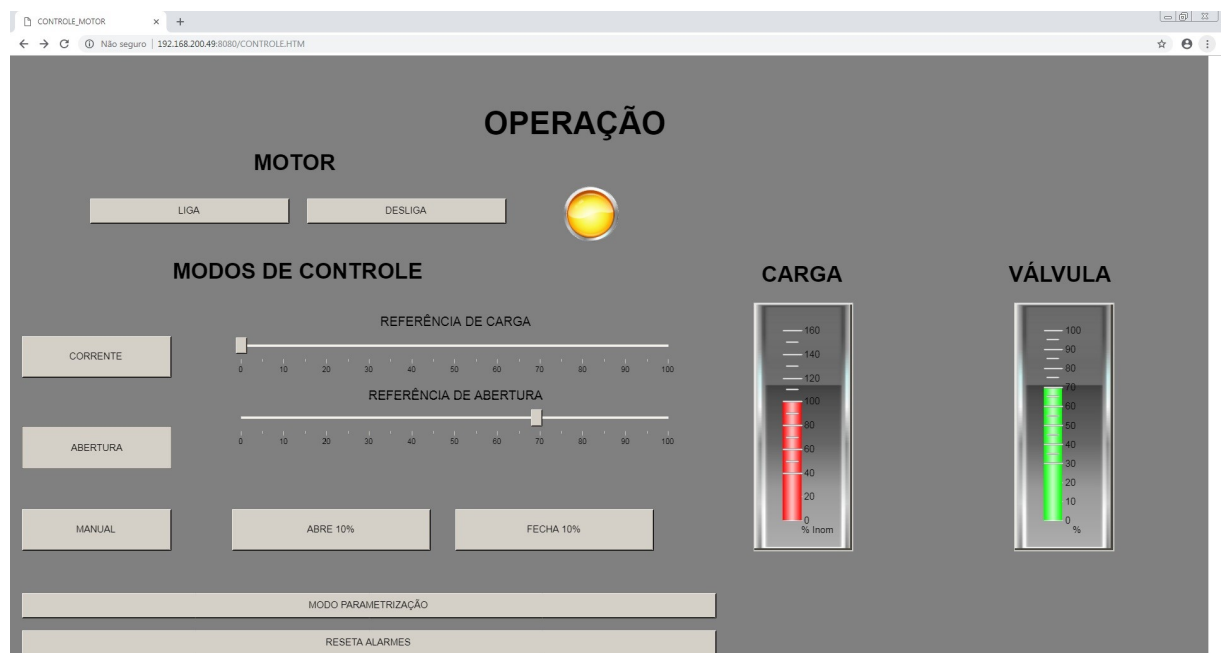

**Figura 34: Motor em sobrecarga. Fonte: Autoria própria.** 

Se por algum motivo a % Carga do motor seja maior ou igual à 100% como está mostrando a Figura 34, o indicador de estado do motor irá alterar sua cor para amarelo, indicando que alguma medida deve ser tomada para evitar o desligamento do sistema. No momento que o indicador de estado fica amarelo, internamente na lógica é disparado o contador com o tempo pré estipulado de tolerância do motor para essa condição de sobrecarga e se ao final da contagem a % Carga não diminuir, o sistema de segurança de sobrecarga irá atuar automaticamente e irá fechar completamente a válvula, como mostra a Figura 35. Nesse momento o motor irá continuar ligado e o sistema só irá voltar a operar novamente se operador pressionar o botão de "Reseta Alarmes", quando feito isso, o sistema irá voltar a controlar novamente.

<span id="page-55-0"></span>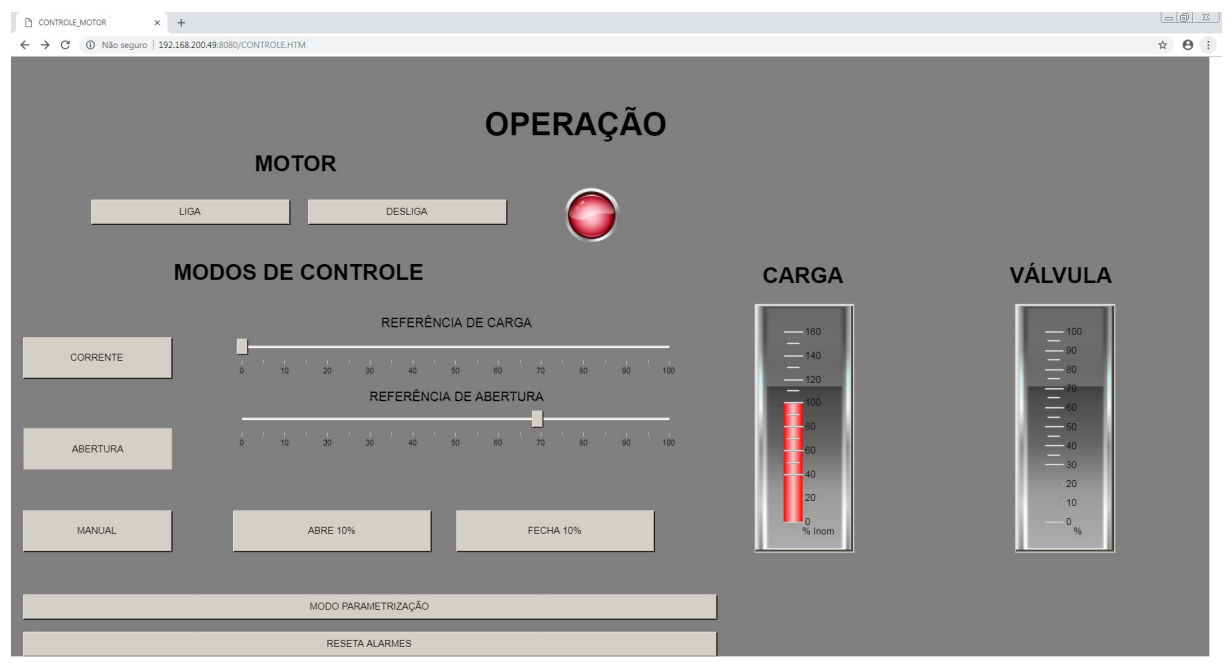

**Figura 35: Proteção atuada. Fonte: Autoria própria.** 

A Figura 36 mostra o menu parametrização. Esse menu foi criado para ser possível ativar o modo de simulação, que por sua vez é o modo que desativa o acionamento do motor real e permite que a variável % Carga do motor seja modificada internamente no CLP, como foi feito nos ensaios mostrados anteriormente. O menu ainda conta com um botão chamado "COMPRESSOR", usado para acionar o compressor responsável pela linha pneumática do laboratório, e também um botão chamado "COMANDO", que foi implementado como medida de segurança, caso algum erro ocorra e o sistema não consiga desligar o motor. O botão faz o desligamento do comando da *Sotf Starter* forçando a mesma desligar.

Na parte inferior da tela, estão situados os botões "GRÁFICO DO CON-

TROLE PNEUMÁTICO" e "GRÁFICO CONTROLE P" esses botões dão acesso aos gráficos da Figura 37 e Figura 38 respectivamente.

<span id="page-56-0"></span>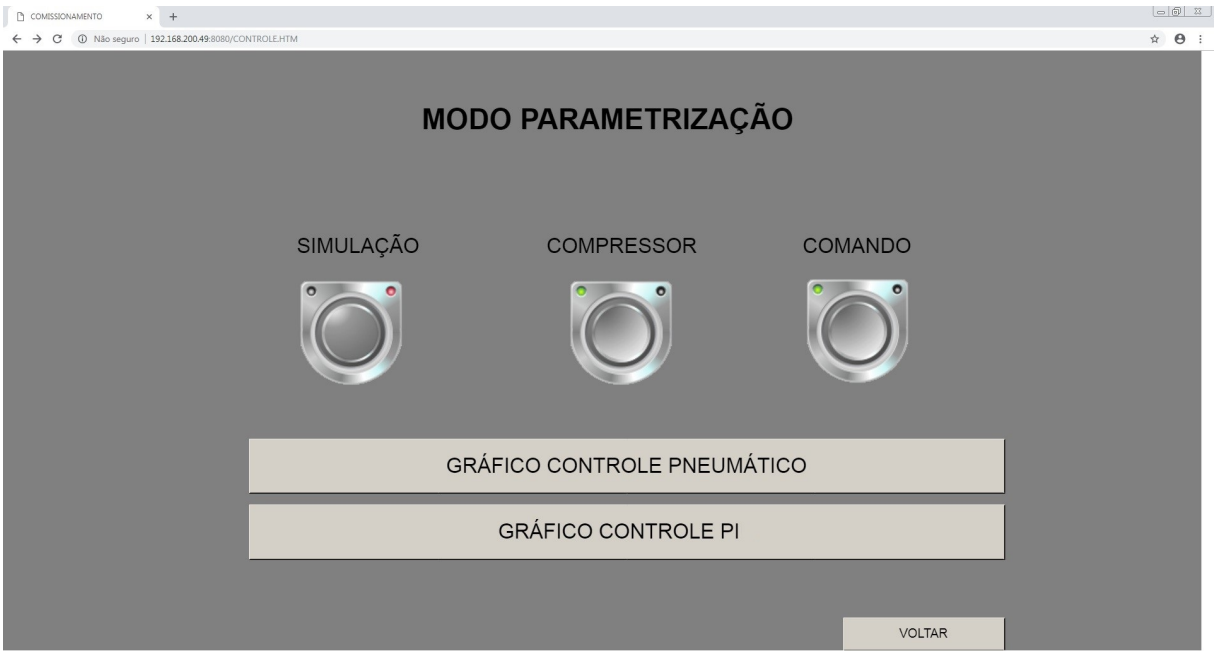

**Figura 36: Tela modo parametrização. Fonte: Autoria própria.** 

A Figura 37 mostra um gráfico em tempo real da resposta do sistema pneumatico que pode ser utilizado para monitorar a abertura durante o funcionamento ´ normal do sistema, como também para comissionar o sistema e ter certeza que tudo está funcionando devidamente. Existem dois botões no canto inferior direito chamados de "Comissionamento", que tem a mesma função do botão de simulação do menu anterior e o botão "GRÁFICO", que por sua vez, ativa e desativa a leitura de amostras em tempo real.

<span id="page-57-0"></span>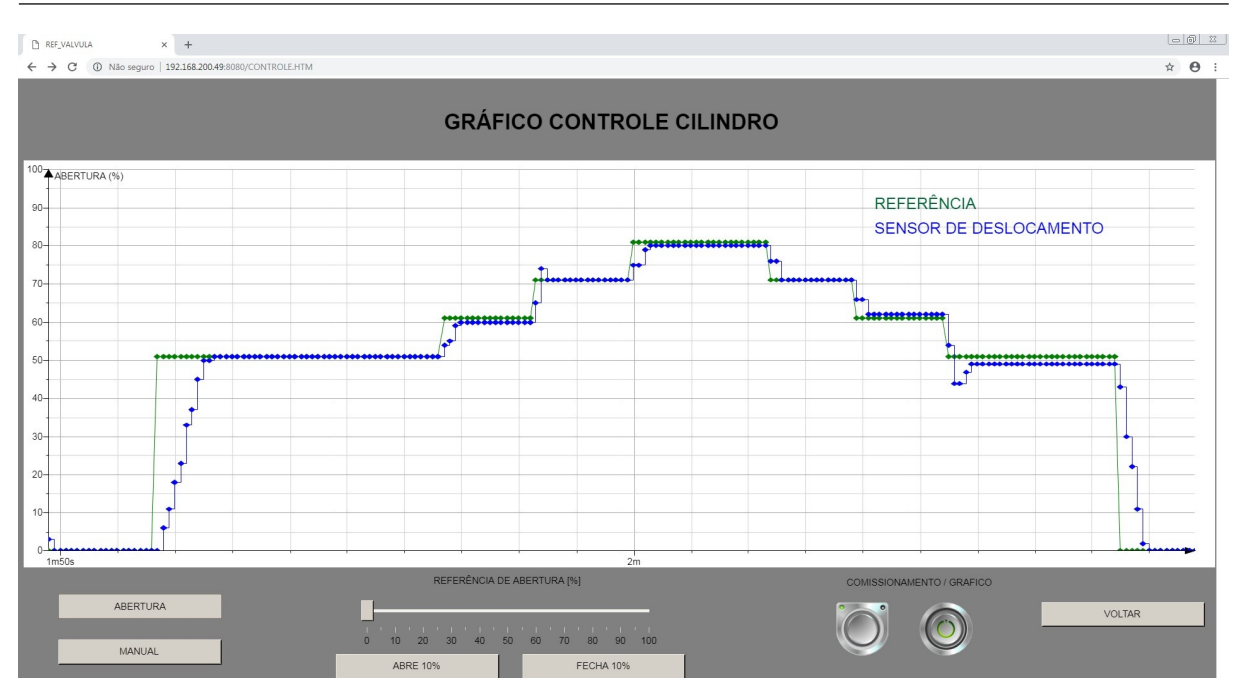

**Figura 37: Simulador do controle pneumatico. ´ Fonte: Autoria própria.** 

A Figura 38 mostra uma tela muito parecida com a tela da Figura 37, com a diferença de possuir agora duas barras de referências, uma simulando a % Carga do motor e outra setando uma referência para o controle % Carga. Os demais botões se repetem. No gráfico dessa tela mais uma vez é possível confirmar a eficácia do sistema de controle por *% Carga*, anulando o erro em regime permanente.

<span id="page-57-1"></span>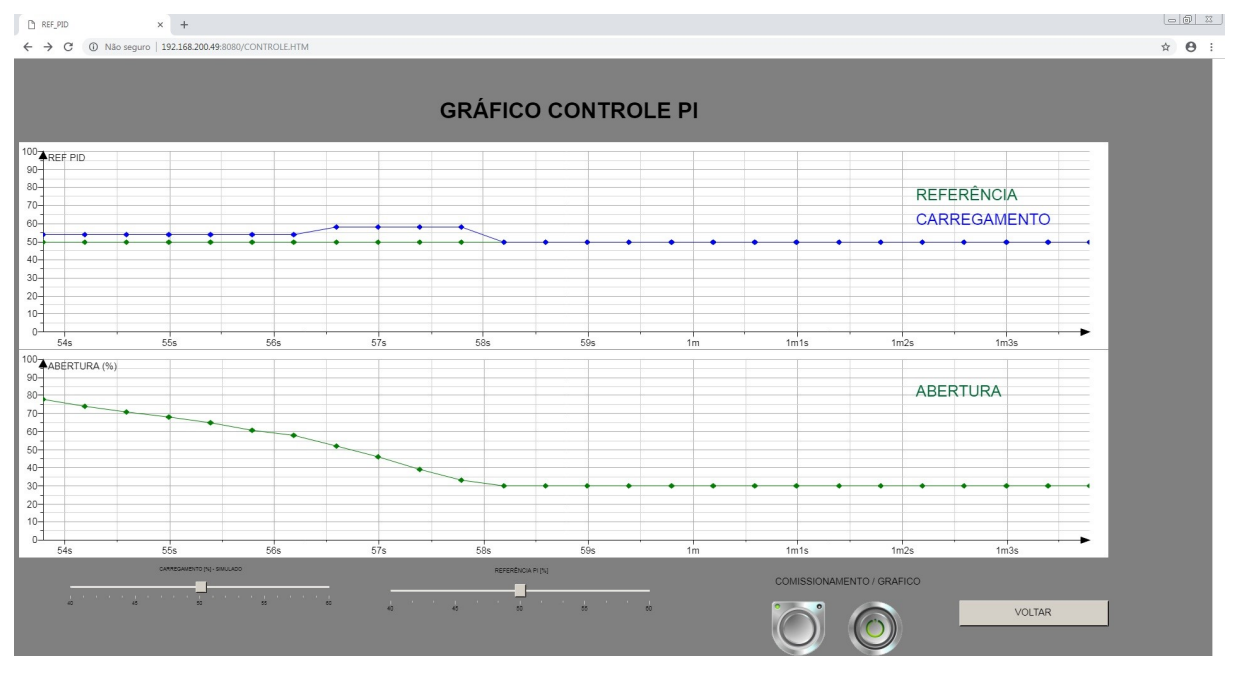

**Figura 38: Simulador controle PI. Fonte: Autoria própria.** 

O estudo de viabilidade de implantação do sistema foi positivo. Mostrando que com poucas alterações no *hardware* é possível instalar o sistema, além do que, a confiabilidade do processo todo irá aumentar, pois em casos de parada o sistema automaticamente evita o transbordo de grãos no pé do elevador.

O sistema de supervisão desenvolvido mostrou-se ágil no que diz respeito ao controle do motor, pois todos os modos de controle bem como os indicadores de *% Carga* e *% Abertura* ficam todos na mesma tela, reduzindo o uso do *mouse* para mudar o modo de controle ou ligar e desligar o sistema.

Para realizar o comissionamento do sistema em campo, o uso do modo de parametrização facilita muito o trabalho de leitura, principalmente da parte pneumática, pois exibe exatamente o valor de abertura lido pelo sensor de deslocamento, isso em uma interface simples, sem a necessidade de utilizar o *software* de programação do CLP, que permite o monitoramento dos registradores, dificultando o trabalho de integração.

## <span id="page-59-0"></span>**5 CONCLUSÃO**

O desenvolvimento do presente trabalho, possibilitou uma análise referente ao estudo e desenvolvimento, para aprimorar uma linha de produção já existente. A proposta apresentada foi satisfatória dada as condições existentes no laboratório pois mostrou-se eficiente, suprindo as necessidades apresentadas no sistema operacional atual.

Para a realização desse projeto foram adquiridos equipamentos novos, os quais foram testados em bancada, juntamente com equipamentos similares aos ja´ existentes na indústria, e funcionaram com sucesso.

A criação de uma bancada de testes foi primordial, pois permitiu que cada componente fosse testado e o sistema pudesse ser desenvolvido em diversas etapas, corrigindo possíveis falhas em ambiente controlado, evitando danos materiais ou físicos o que não poderia ser feito com a mesma segurança no ambiente industrial.

Os dois subsistemas desenvolvidos compõem o sistema principal, apresentaram funcionamento satisfatório durante os testes, atendendo as necessidades do cliente, tornando-os aptos para a instalação.

A criação da IHM possibilitou uma visão mais ampla das funcionalidades do sistema principal e seu modo de comissionamento facilita muito na hora de sintonizar o sistema. Para a instalação na UBS, a interface criada irá servir como base para alterar a interface já existente. Já para uma proposta de trabalho futuro, considerando uma indústria em que não haja sistema de supervisão, essa IHM pode facilmente ser utilizada.

Toda a programação do CLP foi feita de modo que o novo CLP apenas troque informações com os equipamentos interligados, e toda a parte de controle seja feita por ele. Dessa forma possibilita que o sistema possa ser facilmente reaproveitado em outras indústrias.

Como sugestão para trabalhos futuros: A instalação do sistema na indústria em questão, criação de um sistema de monitoramento de pressão pneumática na linha, adequação do sistema para outros elevadores que fiquem a jusante de silos ou outras máquinas, adequação do sistema para outras plantas onde não há automação existente.

# **REFERENCIAS ˆ**

<span id="page-61-4"></span>ANDRADE, Camila. Qual a diferença entre Soft starter e Inversor de frequência. 2017. Disponível em: <https://www.saladaeletrica.com.br/qual-diferenca-entre-softstarter-e-inversor-de-frequencia/>. Acesso em: 04 set 2018.

<span id="page-61-3"></span>ANDRADE, Fabricio. **Tudo sobe a NOVA e antiga piramide da automac¸ ˆ ao indus- ˜ trial**. 2018. Disponível em: <https://automacaoecartoons.com/2018/01/11/piramideda-automacao-industrial>. Acesso em: 03 set 2018.

<span id="page-61-8"></span>CAMARGO, Escola Técnica Estadual Trajano. **Apostila do ETE**. 2012. Disponível em: <[http://www.trajanocamargo.com.br/wp-content/uploads/2012/05/Controle](http://www.trajanocamargo.com.br/wp-content/uploads/2012/05/Controle_e_-Automacao_Industrial_II.pdf) e - [Automacao](http://www.trajanocamargo.com.br/wp-content/uploads/2012/05/Controle_e_-Automacao_Industrial_II.pdf) Industrial II.pdf>. Acesso em: 04 out 2018.

<span id="page-61-11"></span>ELECTRIC, Schneider. **Catálogo TM241**. 2017. Disponível em: <https://goo.gl-/pZwXTD>. Acesso em: 27 set 2018.

<span id="page-61-2"></span>ELECTRIC, Schneider. **Modicon M580 Hardware Reference Manual**. 2017. Disponível em: <https://goo.gl/Axm9K6>. Acesso em: 01 set 2018.

<span id="page-61-5"></span>ENGEREY. **Sensores Industriais**. 2017. Disponível em: <[http://www.engerey.com-](http://www.engerey.com.br/blog/tipos-e-aplicacoes-de-sensores-na-industria) [.br/blog/tipos-e-aplicacoes-de-sensores-na-industria](http://www.engerey.com.br/blog/tipos-e-aplicacoes-de-sensores-na-industria)>. Acesso em: 05 set 2018.

<span id="page-61-9"></span>INSTRUMENTS, National. **Explicando a Teoria PID**. 2011. Disponível em: <https:/-/goo.gl/WNhVMw>. Acesso em: 04 out 2018.

<span id="page-61-7"></span>NISE, Norman S. **Engenharia de sistemas de controle 6.ed.** Rio de Janeiro: LTC, 2012.

<span id="page-61-10"></span>PEREIRA, Prof. Dr. Eduardo Bento. **Sintonia de controladores PID**. 2017. Disponível em: <https://www.ufsj.edu.br/portal2-repositorio/File/ebento/Aula 07.pdf>. Acesso em: 04 out 2018.

<span id="page-61-6"></span>SILVA, Clodoaldo. **Sensores Industriais**. 2010. Disponível em: <[http://www.clubeda](http://www.clubedaeletronica.com.br/Automacao/PDF/Apoio%20001%20-%20Sensores%20industriais.pdf)[eletronica.com.br/Automacao/PDF/Apoio%20001%20-%20Sensores%20industriais-](http://www.clubedaeletronica.com.br/Automacao/PDF/Apoio%20001%20-%20Sensores%20industriais.pdf) [.pdf](http://www.clubedaeletronica.com.br/Automacao/PDF/Apoio%20001%20-%20Sensores%20industriais.pdf)>. Acesso em: 05 set 2018.

<span id="page-61-0"></span>SILVEIRA, Cristiano Bertulucci. O que é Automação Industrial, 2017. Disponível em: <https://www.citisystems.com.br/o-que-e-automacao-industrial/>. Acesso em: 01 out 2018.

<span id="page-61-1"></span>WEG. Módulo 3 - Automacão de Progessos Industriais. 2012. Disponível em: <[http://www.trajanocamargo.com.br/wp-content/uploads/2012/05-](http://www.trajanocamargo.com.br/wp-content/uploads/2012/05/apostila_clp_completa.pdf) /apostila clp [completa.pdf](http://www.trajanocamargo.com.br/wp-content/uploads/2012/05/apostila_clp_completa.pdf)>. Acesso em: 28 ago 2018.

<span id="page-62-0"></span>WEG. Guia de Aplicação de Inversores de Frequência WEG 3<sup>a</sup> Edição. 2014. Disponível em: <[http://sidrasul.com.br/wp-content/uploads/2014/09/Guia-de-](http://sidrasul.com.br/wp-content/uploads/2014/09/Guia-de-Aplica%C3%A7%C3%A3o-de-Inversores-de-Frequ%C3%AAncia-WEG-3%C2%AA-Edi%C3%A7%C3%A3o.pdf)[Aplica%C3%A7%C3%A3o-de-Inversores-de-Frequ%C3%AAncia-WEG-3%C2%AA-](http://sidrasul.com.br/wp-content/uploads/2014/09/Guia-de-Aplica%C3%A7%C3%A3o-de-Inversores-de-Frequ%C3%AAncia-WEG-3%C2%AA-Edi%C3%A7%C3%A3o.pdf)[Edi%C3%A7%C3%A3o.pdf](http://sidrasul.com.br/wp-content/uploads/2014/09/Guia-de-Aplica%C3%A7%C3%A3o-de-Inversores-de-Frequ%C3%AAncia-WEG-3%C2%AA-Edi%C3%A7%C3%A3o.pdf)>. Acesso em: 04 set 2018.